*Notice d'utilisation*

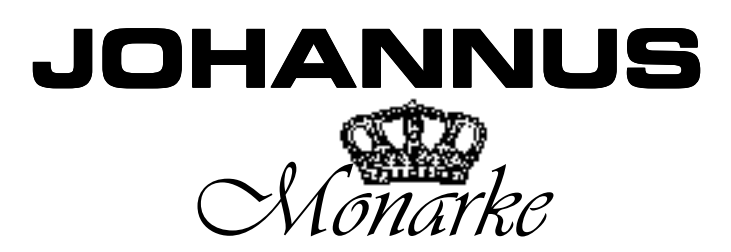

#### **Informations sur la notice**

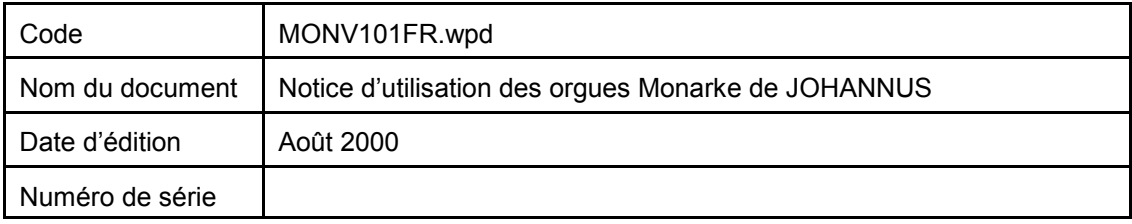

© Copyright 1998 JOHANNUS Orgelbouw b.v. Pays-Bas

Tous droits réservés. Toute reproduction sous forme de multiplication et/ou de publication par impression, photocopie, microfilm, bande sonore, mode électronique ou tout autre procédé que ce soit, ou toute copie dans un système informatisé pour avoir accès aux données est interdite sans l' autorisation préalable de JOHANNUS Orgelbouw.

Les informations contenues dans ce document sont continuellement mises à jour. JOHANNUS Orgelbouw b.v. décline donc toute responsabilité en cas d' imperfection ou erreur éventuelle dans le présent document.

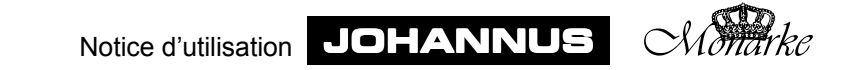

# **Avant-propos**

Félicitations ! Vous voici à présent l'heureux propriétaire d'un instrument JOHANNUS qui vous offre une énorme richesse de sons et recèle des possibilités inouïes.

Facteurs de cet instrument, nous avons le plaisir de vous le faire découvrir.

Comme JOHANNUS fabrique de nombreux exemplaires du Monarke selon les souhaits du client, il n'y a pratiquement aucun instrument identique. Dès lors, la grande diversité des instruments Monarke fait qu'il n'est pas possible de présenter une notice d'utilisation propre à chaque instrument. Afin de vous faire découvrir toutes les facettes de votre instrument, la notice décrit toutes les fonctions que contient un instrument Monarke. Vous n'y retrouverez donc pas toutes les fonctions de votre instrument, il est même possible que certaines fonctions présentent de légères différences par rapport aux fonctions de votre propre instrument. Dans ce cas, il s'agit de fonctions qui ont été modifiées pour satisfaire à vos propres souhaits.

Les instruments Monarke évoluent sans cesse pour satisfaire les désirs des clients et s'il arrive que vous ne retrouviez pas la description d'une fonction particulière dans la présente notice, n'hésitez pas à prendre contact avec nous : nous vous donnerons tous les renseignements complémentaires nécessaires.

Cette notice d'utilisation contient un grande nombre d'informations utiles. Après une première exploration, nous verrons comment utiliser l'instrument, puis nous passerons en revue toutes les possibilités qu'il contient. Dans les chapitres suivants, nous nous pencherons sur le choix du tempérament, l'utilisation du combinateur, les applications MIDI, etc.

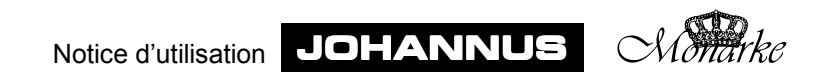

# **Table des matières**

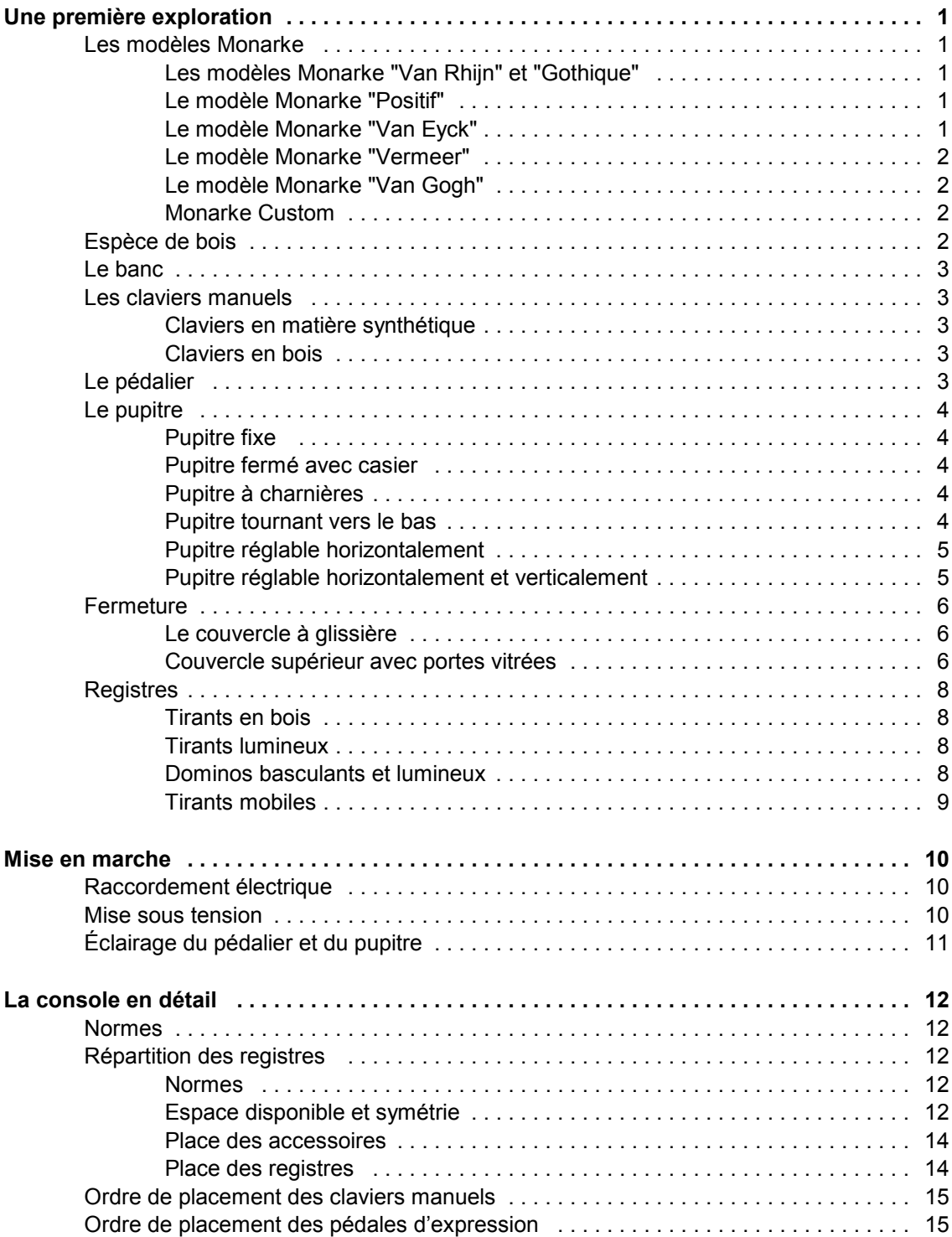

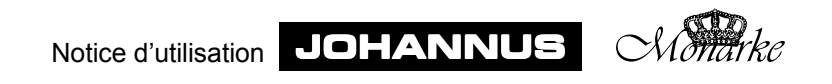

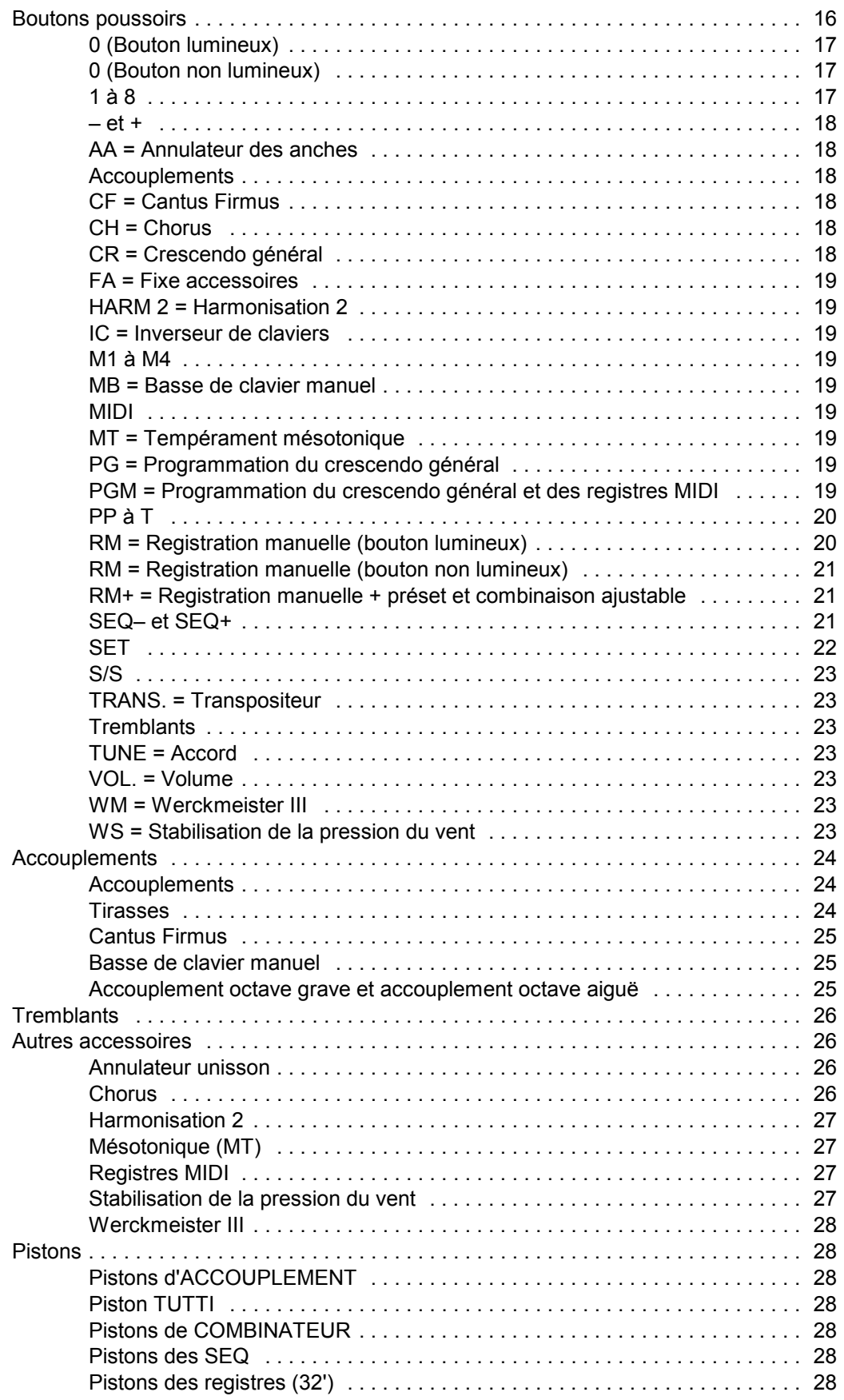

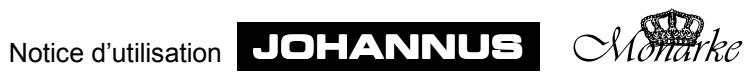

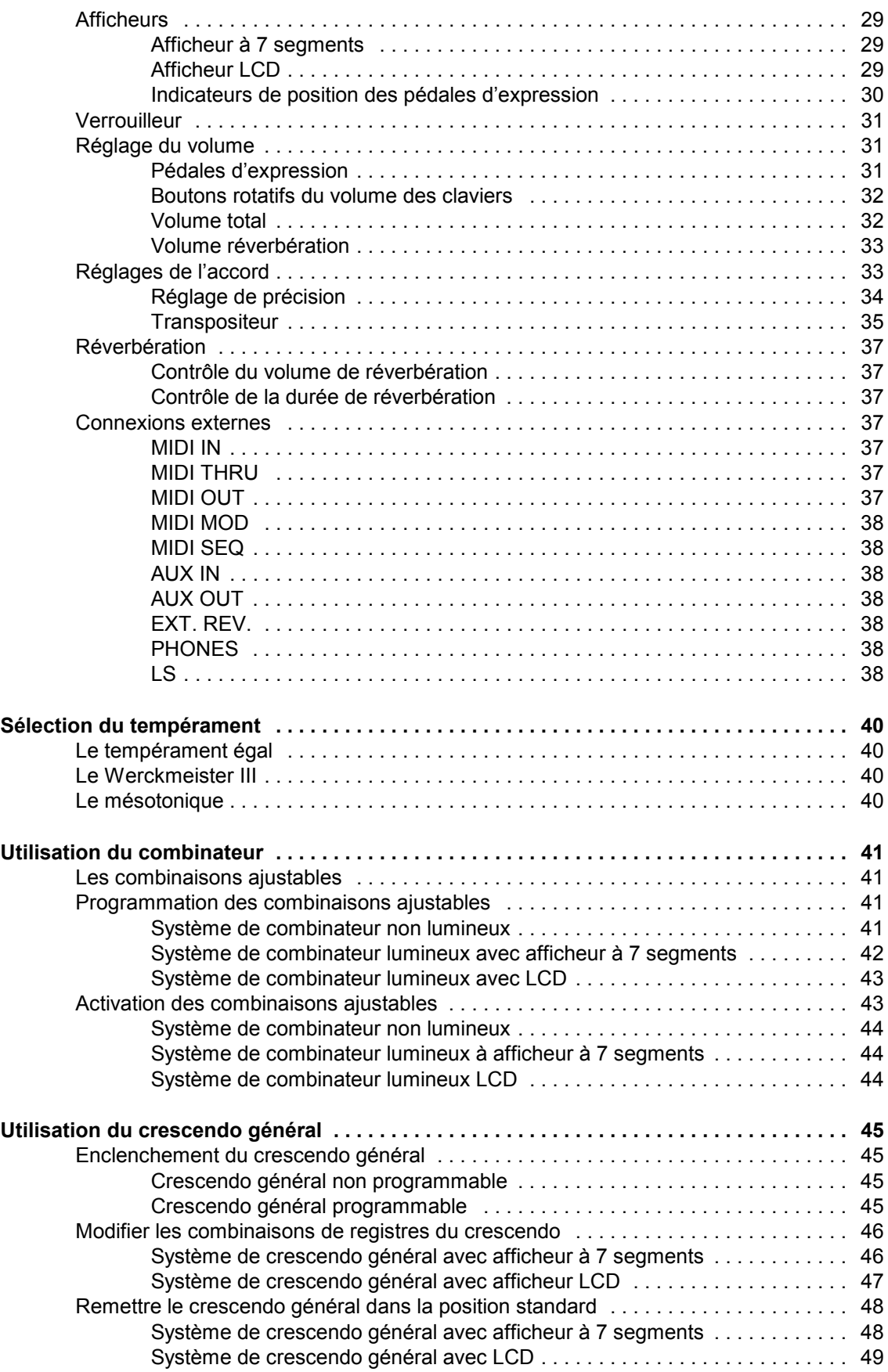

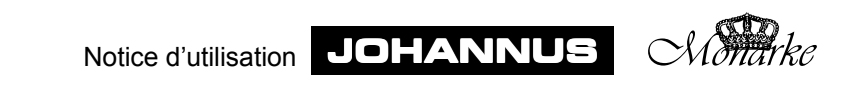

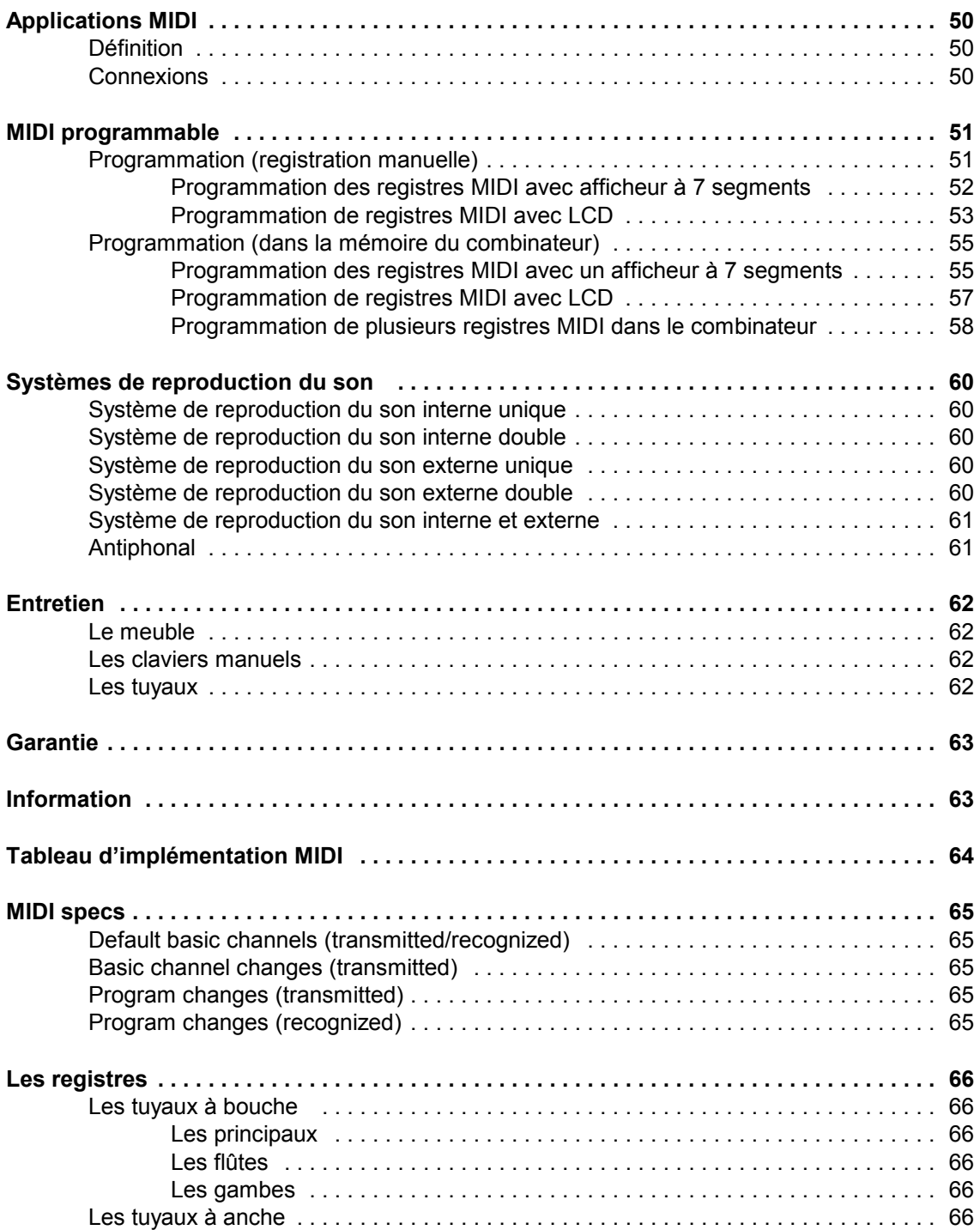

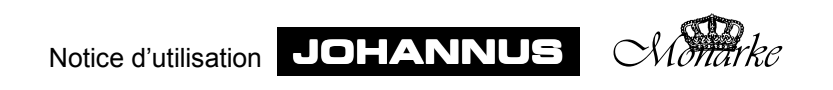

# **Une première exploration**

# **Les modèles Monarke**

Il existe différents modèles Monarke qui peuvent servir à concevoir l'instrument que vous recherchez.

Vous trouverez ci-dessous une brève description de ces modèles de base.

Dans la suite de cette notice, le lecteur sera invité, lors de la description de certaines commandes, à se reporter à l'un de ces modèles de base.

#### **Les modèles Monarke "Van Rhijn" et "Gothique"**

Cet instrument à un ou deux claviers manuels est inséré dans un meuble qui comprend deux ou trois parties.

Toutes les fonctions de commande sont dissimulées derrière le pupitre.

Les registres sont des tirants en bois qui peuvent éventuellement être lumineux ou mobiles.

L'instrument peut avoir des haut-parleurs tournés vers l'avant mais peut aussi en avoir tournés vers l'arrière. Le panneau de haut-parleurs de devant est dissimulé derrière un buffet de tuyaux. Divisé en trois plates-faces, ce buffet est orné de panneaux triangulaires.

#### **Le modèle Monarke "Positif"**

Cet instrument à 2 ou 3 claviers manuels comprend un meuble en une ou deux parties.

Toutes le commandes sont dissimulées derrière le cadre d'éclairage du pédalier et/ou derrière celui du pupitre.

Les registres sont des tirants en bois qui peuvent éventuellement être lumineux ou mobiles.

L'instrument a des haut-parleurs tournés vers le haut.

#### **Le modèle Monarke "Van Eyck"**

Cet instrument à 2 ou 3 claviers manuels comprend un soubassement sur lequel sont posés 5 enceintes de haut-parleurs.

Toutes les commandes sont dissimulées derrière le cadre d'éclairage du pédalier et/ou derrière celui du pupitre.

Les registres sont des tirants en bois qui peuvent éventuellement être lumineux ou mobiles.

L'instrument peut avoir des haut-parleurs tournés vers l'avant mais peut aussi en avoir tournés vers l'arrière.

Les cinq enceintes des haut-parleurs sont pourvues de tuyaux en lattes de bois. Une fois les 5 enceintes des haut-parleurs montées sur le soubassement, on obtient un buffet composé de cinq champs. À la partie supérieure, les champs sont ornés d'une arcade.

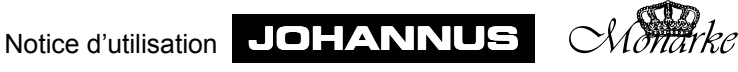

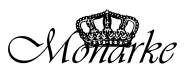

#### **Le modèle Monarke "Vermeer"**

Cet instrument à 2 ou 3 claviers comprend une console du modèle "Vermeer" et un buffet de haut-parleurs que l'on peut placer à part, éventuellement en association avec plusieurs haut-parleurs moniteurs encastrés dans la console.

Les registres sont des tirants lumineux ou mobiles. Les accessoires sont souvent des boutons à bascule. Ils se trouvent alors sous le pupitre.

Le clavier de la console se ferme à l'aide d'un couvercle à glissière.

Le buffet des haut-parleurs est souvent conçu en concertation avec le client. Ce peut être un des buffets standard de la gamme JOHANNUS Orgelbouw (système UL, SP ou AD) ou un buffet dans le style de l'intérieur où sera placé l'instrument, conçu par le client en concertation avec les techniciens audio de JOHANNUS Orgelbouw.

#### **Le modèle Monarke "Van Gogh"**

Cet instrument comprend une console à 3, 4 ou 5 claviers manuels, du modèle "Van Gogh", et un buffet de haut-parleurs à placer à part, éventuellement en association avec des haut-parleurs moniteurs encastrés dans la console.

Les registres ont des tirants lumineux ou mobiles. Les accessoires sont souvent des boutons à bascule. Ils se trouvent alors sous le pupitre.

Le clavier se ferme à l'aide d'un couvercle supérieur à volets et de portes vitrées.

Le buffet des haut-parleurs est souvent conçu en concertation avec le client. Ce peut être un des buffets standard de la gamme JOHANNUS Orgelbouw (système UL, SP ou AD) ou un buffet dans le style de l'intérieur où sera placé l'instrument, conçu par le client en concertation avec les techniciens audio de JOHANNUS Orgelbouw.

### **Monarke Custom**

Un instrument Monarke Custom n'est pas dérivé d'un des modèles de base cités cidessus. Le meuble (soit la console plus le buffet des haut-parleurs) est entièrement conçu par vous, le client, en concertation avec JOHANNUS Orgelbouw. Comme toutes les commandes décrites dans cette notice peuvent se trouver dans un Monarke Custom, nous ne reviendrons pas sur ce modèle ici.

# **Espèce de bois**

Un instrument Monarke standard est fabriqué en chêne foncé ou clair et parachevé en partie en plaqué en partie en massif.

À votre choix, l'instrument peut être livré dans une autre teinte ou une autre sorte de bois.

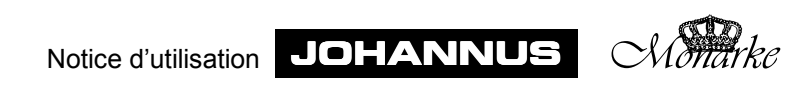

# **Le banc**

Votre instrument est toujours pourvu d'un banc. Vous avez le choix entre divers types :

- Banc standard avec casier à partitions, ouvert devant.
- ! Banc standard avec casier à partitions, fermé devant, avec couvercle.
- ! Banc dans le même style que le meuble.
- Banc réglable.

Le banc est livré dans la même sorte de bois que le meuble.

# **Les claviers manuels**

# **Claviers en matière synthétique**

En version standard, les instruments sont livrés avec des claviers en matière synthétique. Ceux-ci sont pourvus d'un système mécanique de point sensible à la pression qui rend le toucher de l'orgue à tuyaux.

# **Claviers en bois**

À votre choix, nous pouvons livrer votre instrument avec des claviers en bois. Ceux-ci sont pourvus d'une système magnétique de point sensible à la pression breveté qui rend le toucher de l'orgue à tuyaux.

# **Le pédalier**

À votre choix, le pédalier de votre instrument peut avoir une des options suivantes :

- pédalier droit de 30 notes
- ! pédalier concave de 30 notes
- pédalier droit de 32 notes
- ! pédalier concave de 32 notes
- ! pédalier AGO de 32 notes

Le pédalier est amovible. Des aimants sont montés à l'avant des notes. Les connecteurs aimantés sont montés invisiblement derrière le panneau du pédalier. Quand on appuie sur une note, l'aimant de la marche s'approche du connecteur aimanté, ce qui établit le contact.

Lors de la pose du pédalier :

- 1. Veillez à ce que le sol où seront placés l'orgue et le pédalier, soit bien plat.
- 2. Pour bien ajuster le pédalier, il peut être nécessaire d'incliner l'instrument légèrement vers l'arrière pendant la pose du pédalier.
- 3. Glissez le pédalier le plus loin possible sous l'instrument contre le panneau noir du pédalier.

Aux instruments ayant un pédalier AGO, ce dernier peut être fixé au meuble à l'aide de deux tiges en laiton livrées avec le pédalier.

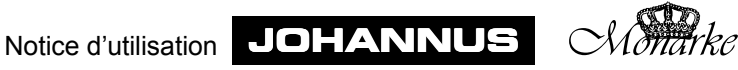

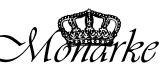

# **Le pupitre**

Selon le modèle, votre instrument est pourvu d'un des pupitres décrits ci-dessous.

### **Pupitre fixe**

Ce type de pupitre n'existe que pour le modèle Monarke "Van Eyck".

Ce pupitre se pose en partie entre les consoles de registres du soubassement et en aprtie entre les deux meubles des haut-parleurs. Le pupitre est fixe, monté de manière à ce que le soubassement et les meubles des haut-parleurs constituent un tout.

### **Pupitre fermé avec casier**

C'est le même pupitre que celui du modèle Monarke "Positif".

Un casier se trouve derrière le pupitre. Vous pouvez utiliser cet espace pour ranger vos partitions, mais vous pouvez y placer aussi les appareils que vous avez achetés en même temps que l'orgue tels que système d'acoustique, expandeur et/ou séquenceur.

Vous avez accès à ce casier en ouvrant le pupitre vers le haut. Pour ce faire, tirez vers vous la barre inférieure du pupitre, sur laquelle se pose la partition, en la soulevant vers le haut.

### **Pupitre à charnières**

Au modèles Monarke "Van Rhijn" er "Gothique", toutes les fonctions de commande (ce sont souvent des fonctions qu'il suffit d'installer une fois) sont dissimulées derrière un pupitre à charnières.

Le pupitre est fixé au haut du panneau du pupitre par deux charnières.

Pour avoir accès aux fonctions de commande, tirez vers vous la barre inférieure du pupitre sur laquelle se pose la partition, et soulevez le pupitre vers le haut.

#### **Pupitre tournant vers le bas**

Différents types de pupitres peuvent être livrés avec les modèles Monarke "Vermeer" et "Van Gogh".

Le plus simple est le pupitre livré à part.

Ce type de pupitre se pose par le haut dans les deux rainures aménagées entre les panneaux de registres, à droite et à gauche, à l'aide de deux chevilles en bois. Le haut du pupitre repose sur le devant du couvercle à glissière ou du panneau arrière.

Comme ce pupitre dépasse souvent les panneaux de registres (cela dépend du nombre de claviers manuels), vous devez d'abord tourner le pupitre vers le bas jusqu'à ce qu'il repose sur les joues des claviers avant de pouvoir fermer le couvercle (à glissière ou non).

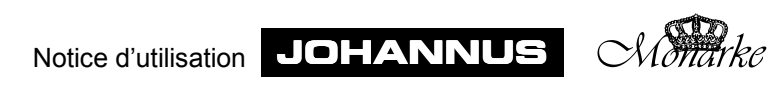

#### **Pupitre réglable horizontalement**

Un autre pupitre qui se trouve sur le modèle Monarke "Van Gogh" est le pupitre réglable horizontalement.

Ce type de pupitre se pose par le haut dans les deux rainures aménagées entre les panneaux des registres, à droite et à gauche, à l'aide de deux chevilles en bois. Le haut du pupitre repose sur le devant du couvercle à glissière ou du panneau arrière.

Pour régler le pupitre à l'horizontal, il suffit de le tirer vers vous ou de l'écarter de vous. Que vous le glissiez vers l'avant ou vers l'arrière, il se bloque automatiquement aux extrémités. Veillez à le faire glisser de façon égale de chaque côté pour éviter qu'il ne se mette en oblique et ne se coince.

Comme ce pupitre dépasse souvent les panneaux des registres (cela dépend du nombre de claviers manuels), vous devez d'abord tourner le pupitre vers le bas jusqu'à ce qu'il repose sur les joues des claviers avant de pouvoir fermer le couvercle (à glissière ou non).

#### **Pupitre réglable horizontalement et verticalement**

Sur les modèles Monarke "Vermeer" et "Van Gogh", il peut y avoir un pupitre qui peut être réglé horizontalement et verticalement.

Pour régler ce pupitre à l'horizontale, tirez-le ou poussez-le. Que vous le glissiez vers l'avant ou vers l'arrière, il se bloque automatiquement aux extrémités. Veillez à le faire glisser de façon égale de chaque côté pour éviter qu'il ne se mette en oblique et ne se coince.

Pour régler le pupitre à la verticale, pincez en même temps le dispositif de verrouillage qui se trouve à gauche et à droite derrière le pupitre et faites descendre ou monter le verrouillage ainsi débloqué. Quand le pupitre a atteint la bonne hauteur, bloquez-le en lâchant d'abord le dispositif de verrouillage puis le pupitre même. Que vous déplaciez le pupitre vers le haut ou vers le bas, il se bloque automatiquement aux extrémités. Veillez à le faire glisser de façon égale de chaque côté pour éviter qu'il ne se mette en oblique et ne se coince.

Comme ce pupitre dépasse souvent les panneaux des registres (cela dépend du nombre de claviers manuels) vous devez d'abord mettre le pupitre au plus bas avant de pouvoir fermer le couvercle (à glissière ou non).

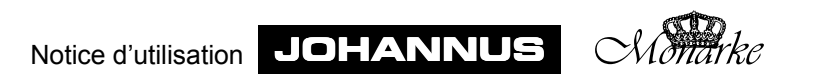

# **Fermeture**

Aux modèles Monarke "Vermeer" et "Van Gogh", la console est pourvue d'un système de fermeture à clé.

### **Avertissement**

L'instrument peut se fermer sans la clé. Mais la clé est nécessaire pour l'ouvrir. Ne laissez donc jamais la clé derrière le couvercle.

#### **Le couvercle à glissière**

La console "Vermeer" se ferme avec un couvercle à glissière en bois pourvu d'une serrure et d'une clé. La serrure se trouve en haut de l'instrument, derrière le pupitre.

Pour ouvrir l'instrument, procédez comme suit :

- 1. Mettez la clé dans la serrure du couvercle.
- 2. Tournez la clé d'un quart de tour à gauche : le penne se soulève.
- 3. Faites glisser le couvercle vers le haut.

Pour fermer, procédez comme suit :

- 1. Vérifiez si la clé ne se trouve pas dans l'endroit que vous allez fermer (voir avertissement).
- 2. Vérifiez si le pupitre est bien descendu ou tourné vers le bas et repose sur les joues du clavier.
- 3. Tirez le couvercle vers vous.
- 4. Appuyez sur la serrure.

#### **Couvercle supérieur avec portes vitrées**

La console "Van Gogh" se ferme à l'aide d'un couvercle supérieur en bois et de portes vitrées. Une des portes vitrées est pourvue, à l'avant, d'une serrure et d'une clé.

Pour ouvrir l'instrument, procédez comme suit :

- 1. Mettez la clé dans la serrure.
- 2. Tournez la clé d'un quart de tour vers la gauche, la serrure est poussée en avant.

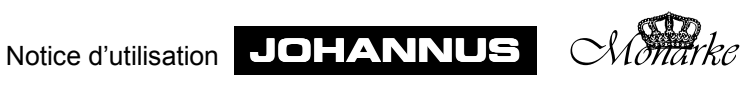

3. Tournez vers l'arrière le premier volet du couvercle (qui se compose de plusieurs volets) jusqu'à ce que ce volet se place sur le volet du milieu. Les portes vitrées sont libérées. Ouvrez les portes vitrées en pliant les faces l'une contre l'autre, puis contre les panneaux latéraux de la console.

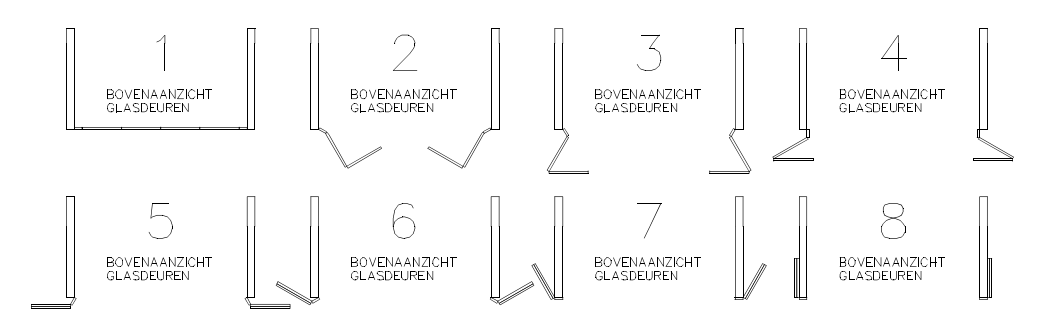

4. Repliez le couvercle supérieur en poussant vers le haut le volet de derrière et celui du milieu, jusqu'à hauteur du point de charnière. Pliez l'un contre l'autre le volet de derrière et celui du milieu et posez-les en même temps, avec précaution, sur le panneau supérieur de la console.

Pour ce faire, tenez d'une main le premier volet contre celui du milieu et retenez de l'autre le volet de derrière et celui du milieu en mettant cette main entre ces deux volets et posez-les sur le panneau supérieur de la console. Enlevez votre main et mettez le volet du milieu et le premier volet sur le volet de derrière.

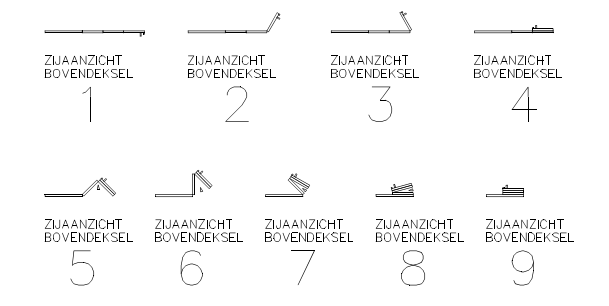

Pour fermez l'instrument, procédez comme suit :

- 1. Vérifiez si la clé ne se trouve pas dans l'endroit que vous voulez fermer (voir avertissement).
- 2. Vérifiez si le pupitre se trouve bien descendu ou tourné vers le bas et repose sur les joues du clavier).
- 3. Soulevez le premier volet avec le volet du milieu du couvercle supérieur jusqu'à ce que vous puissiez tenir avec l'autre main le volet du milieu et le volet de derrière. Tirez alors avec précaution le couvercle en entier vers l'avant.
- 4. Tirez les portes vitrées une à une et tournez-les devant la console.

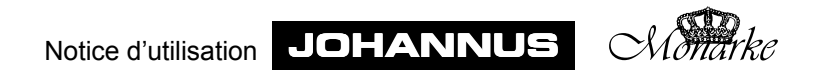

- 5. Tournez le premier volet du couvercle supérieur vers l'avant et tournez-le avec précaution sur les portes vitrées de manière à ce que ces dernières soient maintenues en place par la rainure aménagée dans le couvercle supérieur.
- 6. Appuyez sur la serrure.

# **Registres**

Il existe plusieurs types de tirant de registres (ou combinaison de ces types) :

- Tirant en bois
- **•** Tirant lumineux
- Domino basculant et lumineux
- Tirant mobile (automatique)

# **Tirants en bois**

Les modèles Monarke "Van Rhijn", "Gothique", "Positif" et "Van Eyck" ont généralement des tirants en bois.

Vous enclenchez un registre en "tirant" un bouton de registre. Vous l'annulez en poussant sur le même bouton.

D'un coup d'oeil sur la position des tirants, vous pouvez immédiatement voir quels sont les registres qui sont enclenchés et ceux qui ne le sont pas, sauf aux instruments qui, en plus de tirants en bois, ont aussi un combinateur et/ou une pédale de crescendo général.

Aux instruments qui ont un combinateur, on ne peut voir à la position des boutons de registres si les registres sont enclenchés ou non que si le bouton poussoir RM est activé.

Dès qu'un préset (un des boutons PP à T) ou une combination ajustable (un des boutons de 1 à 8) est utilisé, la registration est reprise par le combinateur et on ne peut plus voir à la position des registres ceux qui sont enclenchés ou ceux qui ne le sont pas.

Aux instruments à pédale de crescendo général, la registration manuelle sera reprise par la fonction du crescendo général si celle-ci est enclenchée, et on ne peut plus voir d'un coup d'oeil sur les registres ceux qui sont enclenchés et ceux qui ne le sont pas.

# **Tirants lumineux**

Les modèles Monarke "Vermeer" et "Van Gogh" ont généralement des tirants lumineux. Un tirant lumineux se remet en position médiane après avoir été poussé ou tiré. C'est pourquoi, une lampe témoin est aménagée dans chaque bouton. Une fois allumée, la lampe indique que le registre est enclenché. Cette lampe témoin s'allume également lorsque sont activés les présets (un des boutons PP à T) et les combinaisons ajustables (un des boutons 1 à 8) et lorsqu'on utilise la pédale de crescendo général.

# **Dominos basculants et lumineux**

Aux modèles Monarke "Vermeer" et "Van Gogh", les accessoires peuvent se présenter sous forme de boutons à bascule lumineux, appelés aussi dominos.

Un domino basculant lumineux revient à sa position médiane après avoir été enclenché ou éteint. C'est pourquoi, une lampe témoin y a été aménagée qui s'allume dès que le registre est enclenché. Cette lampe s'allume aussi lorsque sont activés les présets (un des boutons PP à T) et les combinaisons ajustables (un des boutons 1 à 8) et lorsqu'on utilise la pédale de crescendo général.

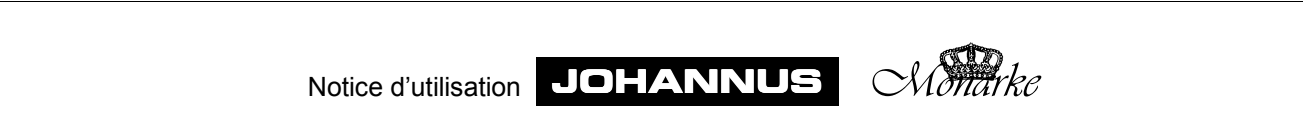

### **Tirants mobiles**

Les modèles Monarke "Vermeer" et "Van Gogh" peuvent aussi être équipés de tirants mobiles (automatiques).

Vous enclenchez un registre en "tirant" un bouton de registre. Vous annulez un registre en repoussant ce bouton.

Un simple coup d'oeil sur la position des tirants vous permet de voir quels sont les registres qui sont enclenchés et ceux qui ne le sont pas.

Lorsqu'un instrument possède ce type de registre et un combinateur et que vous activez un préset (un des boutons PP à T) ou une combinaison ajustable (un des boutons 1 à 8), tous les registres s'y rapportant sont automatiquement tirés dehors (enclenchés). Tous les autres registres sont automatiquement repoussés à l'intérieur (annulés).

Aux instruments qui possèdent ce type de registre et une pédale de crescendo général, la registration est reprise par la fonction du crescendo général lorsqu'on utilise cette pédale et il n'est plus possible de voir, à la position des tirants, quels registres sont enclenchés et ceux qui ne le sont pas.

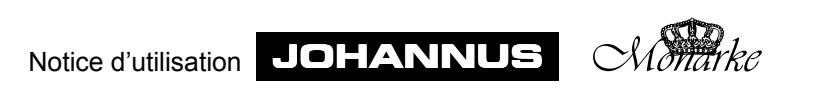

# **Mise en marche**

# **Raccordement électrique**

Pour brancher l'instrument, procédez comme suit :

- 1. Vérifiez si la tension du réseau, indiquée sur la plaque constructeur, est la même que celle du réseau où vous aller brancher l'instrument. La plaque constructeur se trouve à gauche sous les claviers manuels.
- 2. Branchez l'instrument à une prise avec terre, sinon certaines commandes risquent de ne pas fonctionner de façon optimale.
- 3. Aux instruments qui ont un buffet de haut-parleurs séparé (modèles Monarke "Vermeer" et "Van Gogh"), ne branchez le buffet qu'avec les câbles qui sont fournis avec.

Dans la plupart des cas, le buffet de haut-parleurs séparé sera connecté par des techniciens de JOHANNUS Orgelbouw au moment de l'installation.

Si vous raccordez vous-même le buffet, il faut que l'instrument soit déconnecté. Ne connectez l'appareil qu'après avoir branché tous les fils des haut-parleurs. Des fils de haut-parleurs non reliés peuvent causer des courts-circuits et endommager les hautparleurs et l'instrument.

# **Mise sous tension**

Mettez l'instrument sous tension à l'aide de l'interrupteur. L'endroit où se trouve l'interrupteur diffère selon le type d'instrument ou l'instrument choisi :

- ! Derrière le pupitre à charnière (modèles "Van Rhijn" et "Gothique").
- ! Derrière l'encadrement de l'éclairage du pédalier (modèles "Positif" et "Van Eyck").
- ! Derrière l'encadrement de l'éclairage du pupitre (modèles "Positif" et "Van Eyck").
- $\bullet$  À droite des claviers manuels, sous ou à côté d'un des groupes de registres (modèles "Vermeer" et "Van Gogh").

Après l'enclenchement, cela prend quelques secondes avant que toutes les commandes fonctionnent, car les différentes connexions électroniques ont besoin de quelque temps pour atteindre les paramètres choisis.

L'interrupteur peut se présenter sous deux formes : bouton poussoir avec voyant lumineux ou contacteur à clé.

Si l'interrupteur de votre instrument est un bouton poussoir, vous enclenchez l'instrument en appuyant sur l'interrupteur. Le voyant de l'interrupteur indique si votre instrument est allumé ou non.

Si votre instrument est équipé d'un contacteur à clé, vous mettez le contact en tournant la clé d'un quart de tour à droite. La position de la clé indique si l'instrument est enclenché ou non.

N.B. Aux instruments ayant un contacteur à clé, ce dernier est du même type que le verrouilleur de la mémoire. Celui-ci est indiqué par une plaque portant le nom "MEMORY LOCK". Ne pas confondre les deux contacteurs.

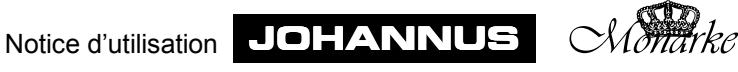

Si votre instrument est équipé d'un afficheur à 7 segments, le chiffre 1 apparaît lorsque vous allumez l'instrument.

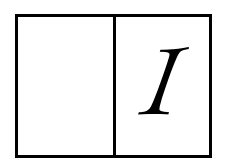

Si votre instrument est équipé d'une afficheur à cristaux liquides (LCD), le texte suivant apparaît lorsque vous allumez l'instrument.

> M e m : 1 V o l : 1 2 T u n e : 4 4 0 T r a n s : 0 C r e s c e n d o : O f f

Selon les paramètres programmés par vous (voir plus loin dans cette notice), les paramètres marqués en gris auront une autre valeur.

Si votre instrument a des boutons pressoirs lumineux, le bouton 0 s'éclaire lorsque vous allumez l'orgue.

Si votre instrument est équipé d'indicateurs de position des pédales d'expression, ceux-ci indiquent les positions des pédales d'expression actives lorsque vous allumez l'instrument.

# **Éclairage du pédalier et du pupitre**

Le pédalier et le pupitre de votre instrument peuvent être équipés d'un éclairage.

En général, cet éclairage s'allume et s'éteint lorsque vous allumez et éteignez l'instrument. Le pédalier et le pupitre peuvent toutefois être allumés à l'aide d'un interrupteur indépendant.

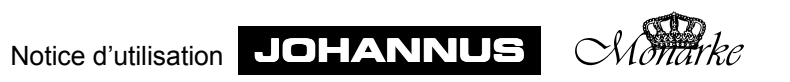

# **La console en détail**

# **Normes**

Pendant la fabrication de votre instrument, il est tenu compte autant que possible des normes courantes de la facture d'orgue. Les principales sont :

# 1. La norme BDO.

BDO est l'acronyme de **B**und **D**eutcher **O**rgelbaumeister. Les instruments destinés au continent européen sont en général fabriqués conformément à cette norme.

2. La norme AGO.

AGO est l'acronyme de **A**merican **G**uild of **O**rganist. Les instruments destinés aux pays anglo-saxons et aux États-Unis sont en général fabriqués conformément à la norme AGO.

Les instruments AGO se distinguent surtout par leur pédalier. À la différence des instruments BDO, les instruments AGO n'ont pas de pédalier droit ou concave mais ont toujours un pédalier concave radial, "en éventail".

Une autre caractéristique qui différencie les instruments BDO et AGO est la disposition des registres.

# **Répartition des registres**

Pour faire la répartition des différents registres, il est tenu compte de plusieurs facteurs :

- ! Les normes à appliquer dans la facture d'orgue.
- L'espace disponible dans les champs des registres.
- La symétrie entre le panneau droit et le panneau gauche des registres.
- La place des accessoires.
- ! Déterminer la place des groupes de registres qui se rapportent à un clavier.
- ! Définir la répartition des registres par clavier en tenant compte de la taille d'un registre et de la famille à laquelle appartient le registre ou l'accessoire.

# **Normes**

La répartition des registres tient compte dans la mesure du possible des normes applicables à votre instrument.

# **Espace disponible et symétrie**

L'espace disponible est surtout crucial dans les modèles Monarke "Van Rhijn", "Gothique", "Positif" et "Van Eyck". À ces instruments, les registres doivent être relativement éloignés les uns des autres en raison des étiquettes à y apposer et de l'aisance des commandes.

À ces modèles, il n'y a pas non plus de place pour mettre des accessoires tels qu'un groupe de registres à part sous le pupitre.

Aux fins d'une bonne symmétrie entre le panneau des registres de droite et celui de gauche et l'occupation optimale de l'espace, vous trouverez aux modèles Monarke "Van Rhijn", "Gothique", "Positif" et "Van Eyck", les régistres (BDO) répartis selon une des manières proposées (schématiquement) aux pages suivantes :

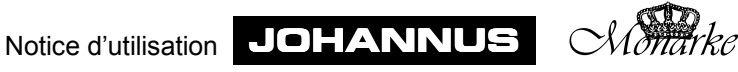

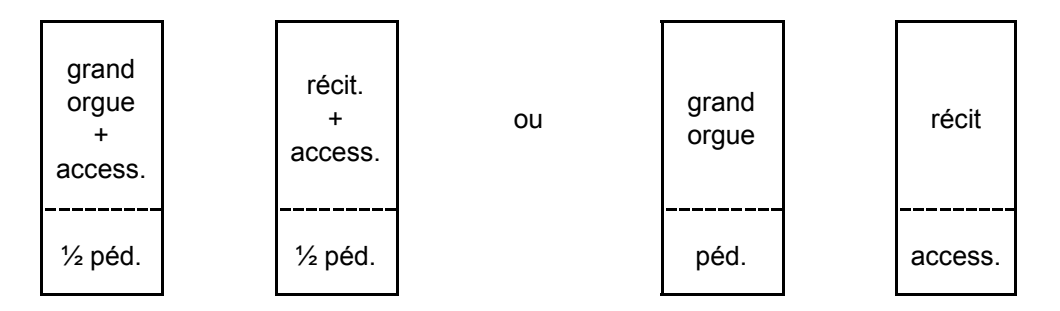

Aux instruments AGO, les registres du récit sont placés à gauche et les registres du grand orgue à droite des claviers manuels.

Si le nombre de registres à gauche et à droite n'est pas le même, on peut ajouter aux deux champs des registres factices pour les rendre symétriques. Éventuellement, vous pouvez remplacer plus tard ces registres factices par des registres parlants.

Les registres des modèles Monarke "Vermeer" et "Van Gogh" présentent une grande variation de répartitions ; en voici quelques exemples :

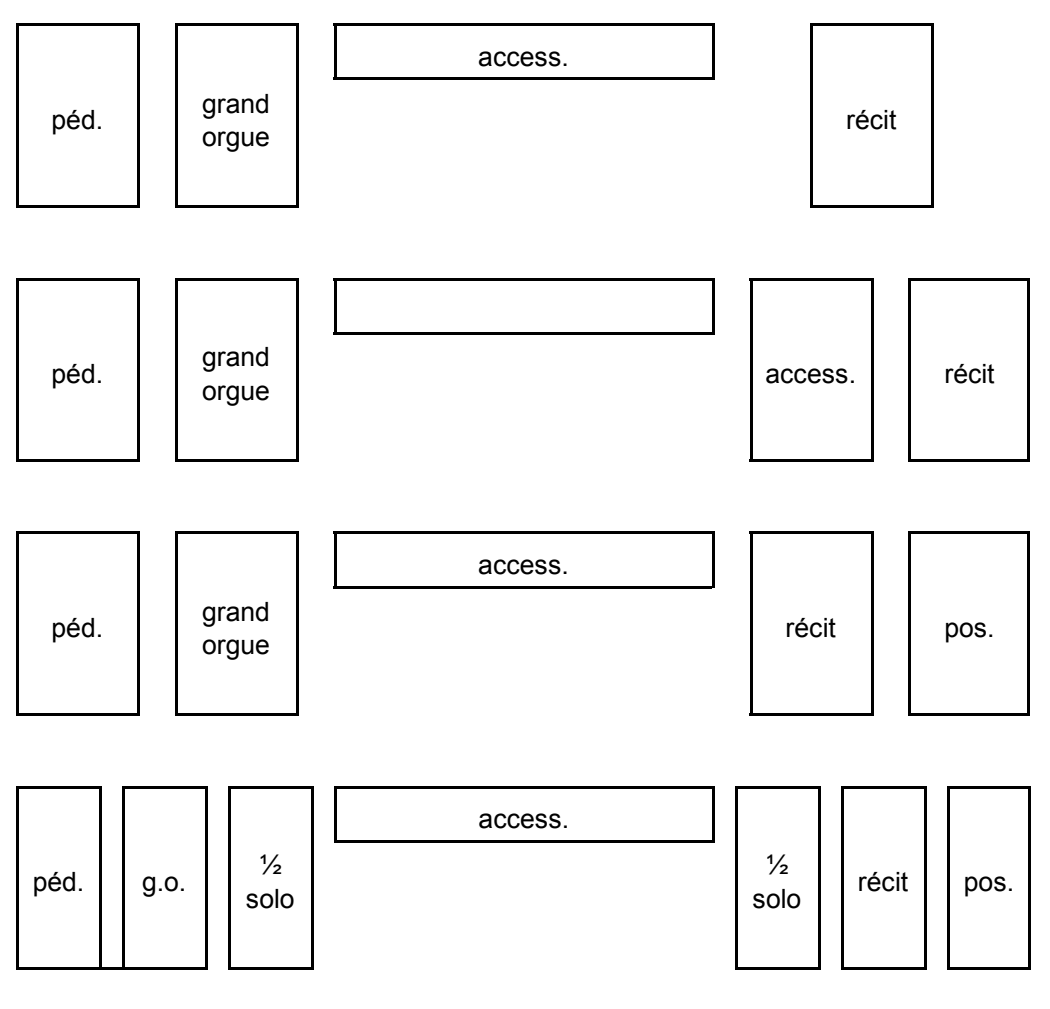

Aux instruments AGO aussi, les registres du récit sont placés à gauche et ceux du grand orgue à droite des claviers manuels.

Notice d'utilisation JOHANNUS *Monarke*

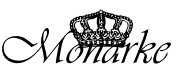

Aux modèles Monarke qui ont des dominos au-dessus des claviers manuels, on trouve les options de répartitions suivantes :

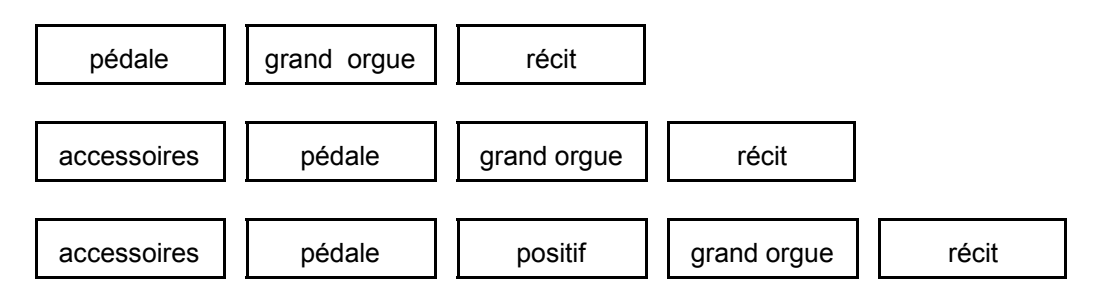

### **Place des accessoires**

Comme vous le voyez dans les exemples ci-dessus, l'endroit où sont placés les accessoires est variable.

Pour avoir plus de place pour les registres parlants (modèles Monarke "Van Rhijn", "Gothique", "Positif" et "Van Eyck"), on peut, lors de la conception, choisir des boutons poussoirs pour certains accessoires, tels que accouplements et tremblants, et les placer sous les claviers manuels.

#### **Place des registres**

Le placement des registres par clavier est fixé aussi en suivant certaines normes. On peut choisir de placer par exemple les tuyaux à bouche (flûtes, montres, etc.) à petite facture en bas (32' ou 16') et ceux à grande facture en haut.

Au-dessus des tuyaux à bouche, se trouvent les jeux de mutation (Fourniture, Cymbale Cornet etc.) et plus haut encore les jeux d'anches (Trompette, Hautbois, Chalumeau, etc). Les accouplements sont placés sous les registres parlants du clavier auquel ils se rapportent tandis que le tremblant se trouve généralement au-dessus des registres parlants du clavier auquel il se rapporte.

Quand il y a plus de deux rangées de registres (verticales), on essaie autant que possible de mettre ensemble les registres de tuyaux à bouche d'une même famille. Voici quelques familles : principaux, flûtes et gambes.

On essaie aussi autant que possible de placer les registres de même facture (de bas en haut) du plus fort au plus doux (principal-flûte-gambe).

Il n'est pas toujours possible de répartir les registres de manière à satisfaire à toutes les normes susmentionnées, et ce, souvent dans un panneau de registres de grandeur limitée. En tout cas, l'on s'efforce toujours de les appliquer dans la mesure du possible.

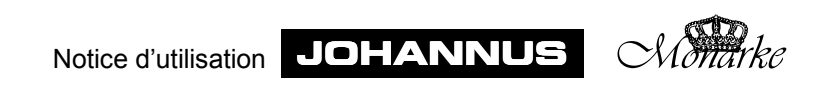

# **Ordre de placement des claviers manuels**

Les claviers sont placés selon certaines normes, tout comme les registres. Ces normes sont variables et diffèrent par pays. Voici quelques exemples de répartition des claviers.

instrument à deux claviers

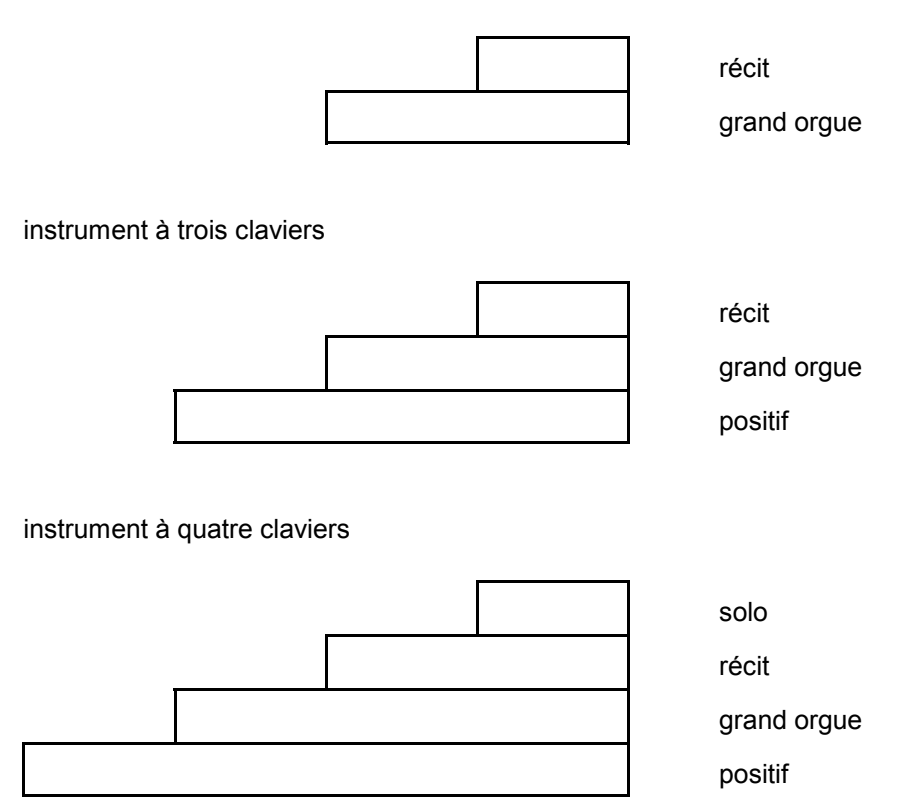

# **Ordre de placement des pédales d'expression**

Les positions des pédales d'expression sont aussi soumises aux normes BDO et AGO. En voici quelques exemples.

récit péd. d'expr. pour le récit

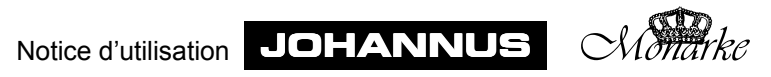

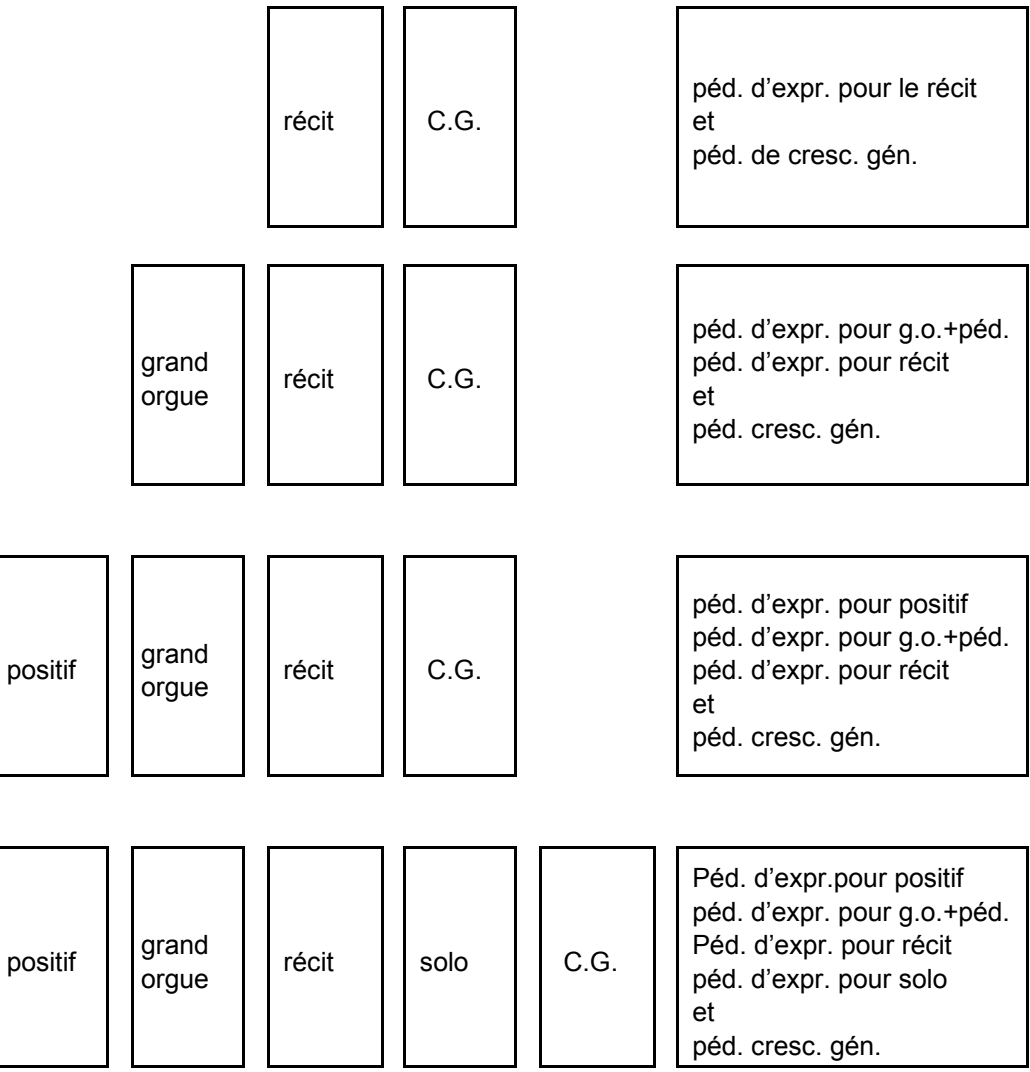

La position horizontale des pédales d'expression peut différer par type d'instrument. Aux instruments ayant des panneaux à gauche et à droite du ou des pédales d'expression, celles-ci sont généralement placées juste au milieu à des fins de symétrie, tandis que, selon les normes DBO et AGO, elles sont placés juste à droite du milieu.

# **Boutons poussoirs**

Selon le modèle, on peut mettre plusieurs boutons (lumineux) sous les claviers manuels, en dessous, derrière ou au-dessus du pupitre. Il y a deux sortes de boutons poussoirs :

# *Boutons lumineux*

Les boutons lumineux sont des connecteurs qui une fois enclenchés ou éteints reviennent à la position médiane. Un témoin lumineux aménagé dans chaque bouton s'allume dès que le bouton est enclenché.

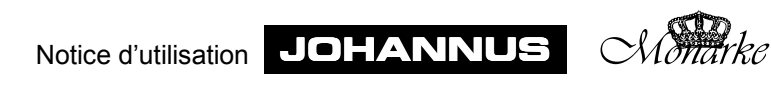

### *Boutons non lumineux*

Il a deux types de boutons sans témoin lumineux :

- ! Boutons qui restent enfoncés ou tirés. La position des boutons indique s'ils sont enclenchés ou non (par ex. AA, WM et MT).
- ! Boutons qui reviennent à la position médiane. Il s'agit dans ce cas des boutons de présets et de combinaisons ajustables. Lors de l'utilisation de ces boutons, la position des registres indique quels registres sont enclenchés ou non à l'aide d'un bouton de préset ou de combinaison ajustable.

Veuillez trouver ci-dessous une description (par ordre alphabétique) des boutons poussoirs qui peuvent se présenter sur votre instrument. Plus loin dans cette notice, la fonction d'un bouton sera, le cas échéant, traitée plus en détail.

#### **0 (Bouton lumineux)**

Le bouton 0 a une double fonction. Il se peut que vous ayez choisi un préset ou que vous ayez enclenché un registre à la main et que vous vous ravisiez. En appuyant brièvement sur le bouton 0, vous annulez la dernière modification.

#### *Exemple*

Vous jouez la registration FLUTE 8', FLUTE 4' et FLUTE 2'. Quelque temps après, vous y ajoutez MONTRE 8' et MONTRE 4'. Il s'écoule évidemment un peu de temps (très bref) avant que ces derniers soient enclenchés. En appuyant sur le bouton 0, MONTRE 4' sera annulé (annulation de la dernière modification), et non MONTRE 8' et MONTRE 4' (ce qui, du point de vue de l'organiste, est la dernière registration). L'instrument, lui, considère que la registration FLUTE 8', FLUTE 4', FLUTE 2', MONTRE 8' est la sélection précédente alors que l'organiste considère comme sélection précédente la registration FLUTE 8', FLUTE 4', FLUTE 2'.

Si vous tenez le bouton 0 plus longtemps enfoncé, tous les registres enclenchés - à quelques exceptions près - sont coupés en une fois. Les exceptions sont : les accouplements et les tremblants si le bouton FA est enfoncé et les registres Chorus, HARM 2 et les registres MIDI.

N.B. Aux instruments ayant des tirants de registre en bois (modèle Monarke "Van Rhijn", "Gothique", "Positif" et "Van Eyck"), le bouton 0 a la même fonction que le bouton RM. La description du bouton RM se trouve plus loin dans ce chapitre.

#### **0 (Bouton non lumineux)**

En appuyant sur le bouton 0 aux instruments qui n'ont pas de boutons lumineux, et si un bouton de préset ou un bouton RM est enfoncé, vous passez d'une combinaison ajustable à un préset de registration manuelle.

### **1 à 8**

Boutons poussoirs qui vous permettent de mettre dans la mémoire du combinateur une registration choisie par vous en lui donnant un numéro (de 1 à 8) dans un groupe de mémoire. Ces boutons servent aussi à activer les registrations mises dans la mémoire du combinateur.

Un instrument peut avoir un ou plusieurs groupes de boutons 1 à 8. Si vous avez plusieurs groupes de boutons 1 à 8, vous disposez des combinaisons ajustables que vous programmez vous-même non seulement pour tous les claviers (combinaisons générales) mais aussi celles pour chaque clavier séparément (combinaisons séparées). Voir "Utilisation du combinateur".

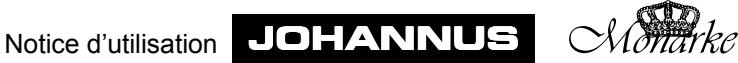

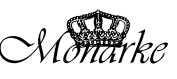

**– et +** 

S'ils existent sur votre instrument, ces boutons servent à :

- sélectionner un groupe de mémoire (Mém. 1 à 8) du combinateur (voir "Utilisation du combinateur").
- ! sélectionner un niveau de crescendo général à programmer (voir "Utilisation du crescendo général").
- ! régler le volume, l'accord et faire une transposition (Voir la description des boutons de réglage Volume, Tune et Transposer).
- programmer des registres MIDI Voir description de "MIDI programmable".

Si vous tenez enfoncé le bouton – ou le bouton +, la valeur diminue ou augmente automatiquement.

# **AA = Annulateur des anches**

À droite des présets, se trouve le bouton d'annulation des anches (AA). En appuyant sur ce bouton, toutes les anches sont coupées en une fois. Tant que ce bouton est enfoncé, aucune anche n'est enclenchée.

#### **Accouplements**

Placés sous le pupitre (modèles Monarke "Vermeer" et "Van Gogh"), les registres d'accouplement sont des interrupteurs à bascule.

S'ils sont placés aux panneaux de registres à côté des claviers correspondants, on emploie pour ces registres le même type de boutons que pour les registres parlants.

S'il n'y a pas assez de place sur le panneau des registres ou sous le pupitre (modèles Monarke "Van Rhijn", "Gothique", "Positif" et "Van Eyck"), les registres d'accouplement peuvent être des boutons (lumineux) placés aussi sous les claviers manuels. Voir "Accouplements".

D'autres options sont des registres d'accouplement sous forme de tirants et de boutons pressoirs (lumineux) (et sous forme de pistons). Ainsi, un accouplement peut être commandé de deux ou trois manières : à l'aide d'un tirant, d'un bouton poussoir sous les claviers manuels et/ou d'une piston.

Si un registre d'accouplement est fabriqué en double ou triple, on peut toujours l'enclencher ou l'éteindre à l'aide de chacun des deux ou trois boutons. En d'autres termes, quand l'accouplement est éteint, on peut le réenclencher avec chacun des deux ou trois boutons de l'accouplement correspondant et vice-versa.

# **CF = Cantus Firmus**

Ce bouton enclenche ou coupe le Cantus Firmus. Voir "Cantus Firmus".

### **CH = Chorus**

Ce bouton enclenche ou coupe l'effet chorus Voir "Chorus".

# **CR = Crescendo général**

Ce bouton enclenche ou coupe la fonction du crescendo général. Voir "Utilisation du crescendo général".

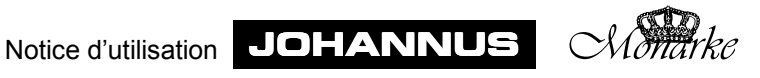

#### **FA = Fixe accessoires**

Une fois enclenchés, les accouplements et les tremblants modifient les présets ou les combinaisons ajustables (du combinateur), de même si vous utilisez le bouton "0". Si vous voulez éliminer cet effet, appuyez sur le bouton FA. Tant que cette fonction est enclenchée, les accouplements et les tremblants ne peuvent être connectés et déconnectés que manuellement.

### **HARM 2 = Harmonisation 2**

Ce bouton sert à choisir une autre harmonisation. Voir "Harmonisation 2" et "Choix du tempérament".

### **IC = Inverseur de claviers**

En poussant sur ce bouton, vous pouvez inverser deux claviers manuels entre eux (toujours les mêmes). En enclenchant l'inverseur de claviers, les fonctions se rapportant à un clavier particulier subsistent. L'utilisation de l'inverseur de claviers peut simplifier la façon de jouer une musique donnée.

### *Exemple :*

Dans un instrument à trois claviers, l'ordre des claviers est habituellement le suivant (de bas en haut) : positif-grand orgue-récit. Mais les orgues français ont souvent un autre ordre (grand orgue-positif-récit). Les compositeurs français tiennent compte de cet ordre-là. En d'autres termes, en appuyant sur le bouton IC, il est aisé d'inverser le clavier du grand orgue et celui du positif.

# **M1 à M4**

Ces boutons servent à conserver les registrations choisies dans un groupe de mémoire (M1 à M4). Ces boutons permettent aussi d'activer les registrations mises en mémoire. Voir "Utilisation du combinateur".

# **MB = Basse de clavier manuel**

Ce bouton enclenche ou éteint l'accouplement Basse de clavier manuel Voir "Accouplements".

# **MIDI**

Les registres (ou connecteurs) MIDI forment un groupe d'accessoires à part. Pour voir comment les utiliser, consultez les chapitres "Application de MIDI" et "MIDI programmable".

#### **MT = Tempérament mésotonique**

Ce bouton permet de choisir le Tempérament mésotonique. Voir "Tempérament mésotonique" et "Choix du tempérament".

#### **PG = Programmation du crescendo général**

Ce bouton vous donne la possibilité de changer les combinaisons de registres du crescendo général.

Voir "Utilisation du crescendo général".

#### **PGM = Programmation du crescendo général et des registres MIDI**

Ce bouton vous donne la possibilité de changer les combinaisons de registres du crescendo général ou de programmer les registres (dominos) MIDI. Voir "Utilisation du crescendo général" et "Midi programmable".

Notice d'utilisation JOHANNUS *Mather* 

### **PP à T**

Les présets sont des groupes de registres paramétrés selon des normes musicales fixes, commençant au PP (pianissimo : très doucement) jusqu'à T (tutti : très fort).

Le bouton T a une double fonction. Si vous jouez une registration de votre choix ou un préset (PP à T), et que vous enclenchez le bouton T, celui-ci donne la pleine puissance, ce qui est sa fonction normale. En appuyant de nouveau sur le bouton, vous retournez à la registration précédente.

Les présets sont établis lors de la facture de l'instrument et ne peuvent être modifiés par l'organiste.

Aux instruments qui ont des registres lumineux, le fait d'appuyer sur un des boutons de présets, permet de voir aux registres allumés quels registres sont enclenchés. Aux instruments qui ont des tirants mobiles, le fait d'appuyer sur un des boutons de présets, permet de voir à leur position quels registres sont enclenchés.

Il est également possible d'enclencher et d'éteindre des registres à la main dans un préset.

### **RM = Registration manuelle (bouton lumineux)**

Le bouton RM ne se trouve que sur les instruments ayant des tirants de registre en bois (modèles Monarke "Van Rhijn", "Gothique", "Positif" et "Van Eyck").

En appuyant sur ce bouton, vous passez d'un préset ou d'une combinaison ajustable à une registration manuelle. Dès que vous appuyez sur le bouton RM, seuls jouent les registres enclenchés à la main (tirés). Tant que le bouton RM est enclenché, vous pouvez connecter et déconnecter les registres à la main.

Si vous avez sélectionné un préset ou une combinaison ajustable et que vous enclenchez ou éteignez à la main un registre, vous passez directement au préset ou à la combinaison ajustable sélectionné et en plus à la registration manuelle (RM+ fonction). Quelques exemples rendront les choses plus claires.

*Exemple 1*

- 1. Le préset PP (comprenant par exemple les registres SOUBASSE 16' de la pédale, FLUTE A CHEMINÉE 8' du grand orgue et BOURDON 8' du récit) est sélectionné.
- 2. Le bouton RM n'est pas enclenché.
- En jouant sur le récit, vous n'entendrez que le registre BOURDON 8'.

En enclenchant à la main par exemple la FLUTE 4' du récit, vous entendrez le registre BOURDON 8' (PP) ainsi que le registre FLUTE 4' (RM).

Les boutons PP et RM (et le bouton 0) ne s'allument pas.

#### *Exemple 2*

- 1. Le registre PRESTANT 4' du récit est tiré.
- 2. Le préset PP (comprenant par exemple les registres SOUBASSE 16' de la pédale,
- FLUTE A CHEMINEE 8' du grand orgue et BOURDON 8' du récit) est sélectionné. 3. Le bouton RM n'est pas enclenché.

Si vous jouez maintenant sur le récit, vous n'entendrez que le registre BOURDON 8'. En enclenchant à la main par exemple PRESTANT 2' du récit, vous entendrez le registre BOURDON 8' (PP) ainsi que les registres PRESTANT 4' et PRESTANT 2' (RM). Les boutons PP et RM (et le bouton 0) s'allument.

*Exemple 3*

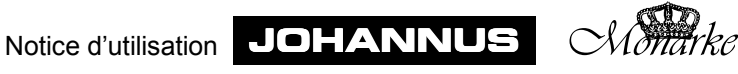

- 1. Les registres PRESTANT 4' du récit sont enclenchés à l'aide de l'accouplement RÉCIT-GRAND ORGUE
- 2. Le préset PP (comprenant par exemple les registres SOUBASSE 16' de la pédale, FLUTE A CHEMINÉE 8' du grand orgue et BOURDON 8' du récit) est sélectionné.
- 3. Le bouton RM n'est pas enclenché.

Si vous jouez sur le grand orgue, vous n'entendrez que le registre FLUTE A CHEMINÉE 8'. En enclenchant à la main par exemple le PRESTANT 2' du récit, vous entendrez le registre FLUTE A CHEMINÉE 8' (PP) ainsi que les registres PRESTANT 4' et PRESTANT 2' (RM), parce que cette fois-ci le registre d'accouplement est enclenché aussi. Les boutons PP et RM (et 0 ) s'allument.

Si un préset ou une combinaison ajustable est enclenché en même temps que RM, il n'est pas possible d'annuler l'annulation manuelle des registres que vous avez enclenchés à l'aide du bouton des présets ou du combinateur. Dans les exemples ci-dessus, le fait d'éteindre à la main le BOURDON 8' n'a pas d'effet parce que le bouton de préset PP le maintient enclenché. En d'autres termes, les présets et les combinaisons ajustables ont priorité sur la registration manuelle.

### **RM = Registration manuelle (bouton non lumineux)**

Le bouton de registration manuelle RM n'existe que sur les instruments ayant des tirants de registre en bois (modèles Monarke "Van Rhijn", "Gothique", "Positif" et "Van Eyck"). En appuyant sur ce bouton, vous passez d'un préset ou d'une combinaison ajustable à une registation manuelle. Dès que vous appuyez sur le bouton RM, seuls les registres enclenchés à la main (tirés) jouent. Tant que le bouton RM est enfoncé, vous pouvez enclencher ou éteindre les registres à la main.

#### **RM+ = Registration manuelle + préset et combinaison ajustable**

Tout comme le bouton RM, le bouton RM+ n'existe que sur les instruments ayant des tirants de registre en bois (modèles Monarke "Van Rhijn", "Gothique", "Positif" et "Van Eyck").

En appuyant sur ce bouton, vous ajoutez les registres tirés à la main au préset sélectionné à ce moment. Dès que le bouton RM+ est enfoncé, vous pouvez enclencher ou éteindre les registres à la main.

Si un préset (combinaison ajustable) est enclenché en même temps que RM+,il n'est pas possible d'annuler l'annulation manuelle des registres que vous avez enclenchés à l'aide du bouton de présets. En d'autres termes, les présets ont priorité sur la registration manuelle.

Supposez que vous ayez sélectionné le préset PP (comprenant par exemple les registres SOUBASSE 16' de la pédale, FLUTE A CHEMINÉE 8' du grand orgue et BOURDON 8' du récit), le fait d'éteindre à la main la FLUTE A CHEMINÉE 8' n'aura aucun effet si le bouton RM+ est enclenché.

### **SEQ– et SEQ+**

Si votre instrument est équipé de ce bouton, vous pouvez mettre en mémoire (programmer) 32, 64, 128 of 256 registrations de votre choix dans le combinateur. Ces registrations peuvent être activées à tout moment.

Un combinateur est toujours conçu avec plusieurs de groupes de mémoire (4, 8, 16 ou 32 à choisir à l'aide des boutons – et + ou M1 à M4). Chaque groupe de mémoire contient huit

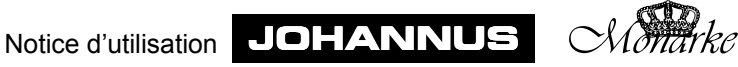

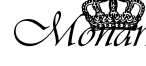

endroits (boutons 1 à 8). À chaque endroit, vous pouvez mettre en mémoire une registration de votre choix.

Pour activer une registration mise dans un endroit de mémoire, il existe deux boutons. À l'aide de ces boutons de "séquence" (séquence = succession), vous pouvez parcourir toute la mémoire à la suite, en poussant sur le bouton SEQ– pour aller vers le bas et sur le bouton SEQ+ pour aller vers le haut.

Le diagramme ci-dessous montre la numérotation des séquences de tous les endroits de mémoire d'un combinateur comportant 16 groupes de mémoire et 8 endroits de mémoire par groupe.

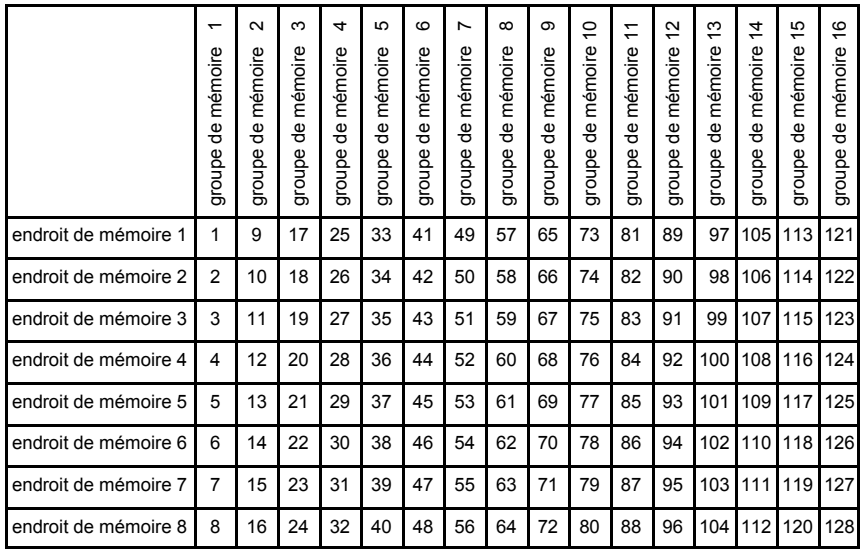

On peut ainsi par exemple préparer, pour tout un concert, une programmation de 128 registrations placées l'une à la suite de l'autre dans la mémoire du combinateur.

Conseil : Pour une utilisation intelligente des fonctions SEQ– et SEQ+ : ne vous contentez pas de programmez à chaque fois une nouvelle registration dans un nouvel endroit de mémoire mais veillez à mettre les registrations dans l'ordre où elles se succèdent dans le temps pendant tout le concert. Il est donc possible qu'une même registration se retrouve à plusieurs endroits de mémoire si cette registration revient souvent pendant le même concert. Comme il y a un grand nombre d'endroits de mémoire, ce n'est pas un inconvénient.

**SET**

Ce bouton sert à programmer :

- Les combinaisons aiustables Voir "Utilisation du combinateur"
- ! Les combinaisons de registre du crescendo général Voir "Utilisation du crescendo général"
- Les paramètres Volume, Accord et Transposition
- Voir la description de "Volume total", "Accord de précision" et "Transpositeur".
- $\bullet$  Les registres MIDI
- Voir la description de "MIDI programmable"

**S/S**

Un instrument qui a trois pédales d'expression ou plus peut être équipé d'un bouton S/S.

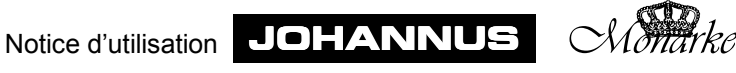

Aux instruments à deux pédales d'expression, il est encore possible de commander d'un seul pied les deux pédales d'expression à la fois. Aux instruments qui ont plus de deux pédales d'expression, ce n'est plus possible. Le bouton poussoir S/S vous permet d'accoupler toutes les pédales d'expression à celle du récit. En appuyant sur ce bouton, vous pouvez régler le volume de tous les claviers en même temps sur une seule pédale expression, celle du récit.

#### **TRANS. = Transpositeur**

Ce bouton sert à régler et à mettre en mémoire les paramètres du transpositeur. Voir "Transpositeur".

#### **Tremblants**

Placés sous le pupitre (modèles Monarke "Vermeer" et "Van Gogh"), les registres de tremblant se présentent sous forme d'interrupteurs à bascule.

S'ils sont placés sur les panneaux de registres près des claviers correspondants, les registres de tremblant sont du même type de boutons que les registres parlants.

S'il n'y a pas assez de place sur les panneaux de registres ou sous le pupitre (modèles Monarke "Van Rhijn", "Gothique", "Positif" et "Van Eyck"), les registres de tremblant peuvent aussi être placés sous les claviers sous forme de boutons poussoirs lumineux. Les boutons de tremblant portent les inscriptions TREM. PS, TREM. G.O., TREM. REC et TREM. SL référant respectivement au positif, grand orgue, récit et solo.

### **TUNE = Accord**

Ce bouton permet de régler et de mettre en mémoire les paramètres d'accord. Voir "Réglage de précision de l'accord"

#### **VOL. = Volume**

Ce bouton permet de régler et de mettre en mémoire les paramètres du volume. Voir "Réglage Volume total".

#### **WM = Werckmeister III**

Ce bouton sert à sélectionner le tempérament Werckmeister III. Voir "Werckmeister III" et "Choix du tempérament".

#### **WS = Stabilisation de la pression du vent**

Ce bouton permet d'enclencher et d'éteindre la stabilisation de la pression du vent. Voir "Stabilisation de la pression du vent".

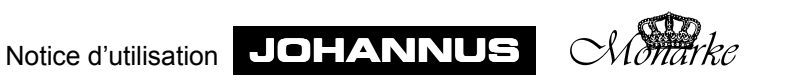

# **Accouplements**

Les instruments qui ont 2 claviers manuels ou plus sont équipés de façon standard d'un ou de plusieurs accouplements.

Sauf indication contraire, tous les accouplements sont complets, c'est-à-dire que toutes les touches enfoncées sont accouplées.

Un accouplement peut avoir la forme d'un registre ou d'un bouton poussoir.

Les registres d'accouplement peuvent être réalisés en d'autres options : boutons de registre et boutons poussoirs (lumineux) (et pistons). Ainsi, on peut commander un accouplement de deux ou trois manières : à l'aide d'un bouton de registre, d'un bouton poussoir sous les claviers manuels et/ou d'une piston

Si un registre d'accouplement est conçu en double ou triple, vous pouvez toujours enclencher ou éteindre le registre d'accouplement à l'aide de chacun des deux ou trois boutons. En d'autres termes, si un accouplement est éteint, vous pouvez réenclencher le registre d'accouplement en question à l'aide de chacun des deux ou trois boutons et viceversa.

# **Accouplements**

Un accouplement permet d'associer un clavier manuel à un autre clavier manuel. Si vous enclenchez l'accouplement RÉCIT - GRAND ORGUE, le fait d'appuyer sur une touche du grand orgue, entraîne la touche y associée du récit. Les registres du récit viendront ainsi compléter ceux du grand orgue.

Votre instrument peut être équipé des accouplements suivants :

- RÉCIT GRAND ORGUE (instrument à 2 claviers manuels ou plus)
- POSITIF GRAND ORGUE (instrument à 3 claviers manuels ou plus)
- ! RÉCIT GRAND ORGUE (instrument à 3 claviers manuels ou plus)
- SOLO GRAND ORGUE (instrument à 4 claviers)
- SOLO POSITIF (instrument à 4 claviers)

Aux instruments qui ont plus de 4 claviers manuels, le nombre d'accouplements peut être plus élevé.

# **Tirasses**

Une tirasse permet d'accoupler un clavier manuel à une pédale. Si vous enclenchez par exemple la tirasse GRAND ORGUE - PÉDALE, le fait d'appuyer sur une touche de la pédale entraîne la touche y associée du grand orgue. Les registres du grand orgue viendront ainsi compléter les registres de la pédale. Votre instrument peut être équipé des tirasses suivantes :

- GRAND ORGUE PÉDALE (instrument à 2 claviers manuels ou plus)
- RÉCIT PÉDALE (instrument à 2 claviers manuels ou plus)
- POSITIF PÉDALE (instrument à 3 claviers manuels ou plus)
- SOLO PÉDALE (instrument à 4 claviers manuels ou plus)

Aux instruments qui ont plus de 4 claviers manuels, le nombre de tirasses peut être plus élevé.

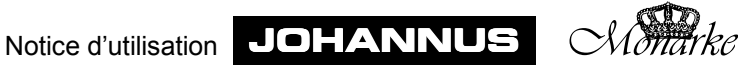

### **Cantus Firmus**

En enclenchant le registre (ou le bouton poussoir) Cantus Firmus (CF), vous accouplez le récit au grand orgue. C'est ce qu'on appelle un accouplement monophone. Cela veut dire qu'il n'y a qu'une touche à la fois du récit qui est accouplée au grand orgue. Si vous jouez un accord sur le grand orgue, le ton le plus haut de l'accord est accouplé au grand orgue à partir du récit. On obtient alors l'effet d'une voix en soliste. La fonction Cantus Firmus n'a pas d'effet si l'accouplement "RÉCIT - GRAND ORGUE" est enclenché.

Cet accouplement peut se présenter sous forme de bouton de registre ou de bouton poussoir.

#### **Basse de clavier manuel**

En enclenchant le registre (ou le bouton poussoir) basse de clavier manuel (MB), vous accouplez la pédale au grand orgue. Cette tirasse est ce qu'on appelle un accouplement monophone. Cela veut dire qu'il n'y a qu'une note à la fois de la pédale qui est accouplée au grand orgue. Si vous jouez un accord sur le grand orgue, le ton le plus bas de cet accord est accouplé au grand orgue à partir de la pédale.

Cet accouplement peut se présenter sous forme de bouton de registre ou de bouton poussoir.

#### **Accouplement octave grave et accouplement octave aiguë**

En plus des accouplements et tirasses habituels, on peut ajouter à votre instrument des accouplements octave grave et des accouplements octave aiguë.

Avec les accouplements habituels, les registres d'un clavier manuel (ou pédale) qui sont associés à ceux d'un autre clavier manuel (ou pédale) jouent à leur taille propre et réelle.

En enclenchant un accouplement octave grave, les registres d'un clavier manuel (ou pédale) qui sont associés à ceux d'un autre clavier manuel (ou pédale) joueront une octave plus bas.

En enclenchant un accouplement octave aiguë, les registres d'un clavier manuel (ou pédale) qui sont associés à ceux d'un autre clavier manuel (ou pédale) joueront une octave plus haut.

En plus des accouplements octave grave et octave aiguë entre les claviers, l'instrument peut être équipé d'un accouplement octave grave et d'un accouplement octave aiguë dans le même clavier manuel (accouplements "intraclavier").

Si un instrument a des accouplements octave grave et aiguë en plus des accouplements habituels, la différence entre les différents accouplements sera indiquée en pieds.

Un accouplement normal est alors désigné par 8', un accouplement octave grave par 16' et un accouplement octave aiguë par 4', par exemple :

- ! RÉCIT GRAND ORGUE 4' (octave aiguë du récit au grand orgue)
- ! RÉCIT GRAND ORGUE 8' (accouplement normal du récit au grand orgue)
- ! RÉCIT GRAND ORGUE 16' (octave grave du récit au grand orgue)
- ! RÉCIT RÉCIT 4' (octave aiguë pour le récit même)
- RÉCIT RÉCIT 16' (octave grave pour le récit même)

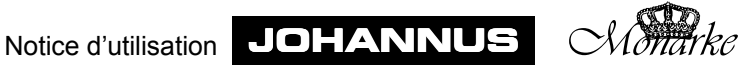

# **Tremblants**

Quand la musique est assez lente et douce, les tremblants servent à moduler le son de l'orgue pour lui ôter sa rigidité. Chaque clavier est pourvu d'un tremblant propre.

Normalement, les boutons de tremblant se présentent comme des registres. S'il n'y a pas assez de place sur les panneaux de registres ou sous le pupitre (modèles Monarke "Van Rhijn", "Gothique", "Positif" et "Van Eyck"), les registres de tremblant peuvent être aussi placés sous les claviers manuels sous forme de boutons poussoirs (lumineux).

Lors de l'utilisation des accouplements et/ou du registre Cantus Firmus (CF), les temblants des claviers correspondants sont associés.

Si un des claviers de votre instrument est équipé en plus du registre "TIBIA ORGAN" ou "GOSPEL ORGAN" (voix de Sound Module), celui-ci a un registre de tremblant propre à cette voix : le "Tremolo".

# **Autres accessoires**

Votre instrument peut être équipé d'un ou de plusieurs des accessoires décrits ci-dessous.

# **Annulateur unisson**

Si votre instrument est équipé d'une octave grave et d'une octave aiguë, il est également muni de l'accessoire ANNULATEUR UNISSON. Enclenché, ce registre annule la fondammentale de tous les registres de sorte que vous n'entendrez que la fondamentale d'accouplement octave grave ou d'accouplement octave aiguë. En voici un exemple :

Quand, dans le récit, vous enclenchez l'accouplement octave grave RÉCIT - RÉCIT 16' et l'accouplement octave aiguë RÉCIT - RÉCIT 4' et que le registre ANNULATEUR UNISSON n'est pas enclenché, le fait d'appuyer sur une note fait entendre trois tons : le ton original, un ton qui sonne une octave plus bas et un ton qui sonne une octave plus haut.

Quand dans le récit vous enclenchez l'accouplement octave grave RÉCIT - RÉCIT 16' et l'accouplement octave aiguë RÉCIT - RÉCIT 4' et que le registre ANNULATEUR UNISSON est enclenché, le fait d'appuyer sur une note ne fait entendre que deux tons : le ton qui sonne une octave plus bas et le ton qui sonne une octave plus bas. (Le ton original a été coupé à l'aide d'ANNULATEUR UNISSON).

# **Chorus**

Pour éviter que l'orgue ne soit un instrument trop rigide, à la sonorité stérile, il a été conçu de manière à ce qu'il y ait de très légers écarts d'accord entre les différents registres. Ces légers écarts d'accord donnent à l'orgue un caractère plus vaste, plus vivant. Si cet accessoire se trouve sur votre instrument, vous pouvez l'enclencher pour renforcer cet effet.

Cet accessoire peut se présenter sous forme de bouton de registre ou de bouton poussoir.

# **Harmonisation 2**

L'harmonisation influence le timbre de l'orgue. L'harmonisation est une partie très

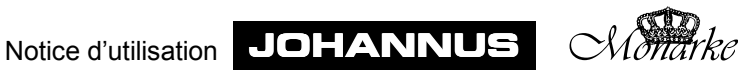

importante de la facture des orgues à tuyaux. À chaque orgue à tuyaux, chaque registre est réglé, un par un, en fonction de l'espace où sera placé l'instrument.

L'accessoire HARM 2 se trouve sur votre instrument si celui-ci est conçu avec deux harmonisations, une baroque et une romantique. Dans ce cas, l'inverseur (HARM 2) vous permet de passer d'une harmonisation à l'autre.

Un orgue romantique a en général une tonalité plus ronde tandis que le timbre d'un orgue à l'harmonisation baroque est plus clair.

Voir chapitre "Choix du tempérament".

Cet accessoire peut se présenter sous forme de bouton de registre ou de bouton poussoir.

#### **Mésotonique (MT)**

Normalement, votre instrument a un tempérament égal (tempérament normal).

En enclenchant l'accessoire Mésotonique (MT), vous optez pour un tempérament mésotonique.

Dès que ce tempérament est enclenché, le tempérament Werckmeister III, s'il est enclenché, est automatiquement coupé.

Voir chapitre "Choix du tempérament".

Cet accessoire peut se présenter sous forme de bouton de registre ou de bouton poussoir.

#### **Registres MIDI**

Les registres (ou connecteurs) MIDI forment un groupes d'accessoires à part. Pour leur utilisation, voir le chapitre "Applications MIDI" et "MIDI programmable".

Cet accessoire peut être sous forme de bouton de registre ou de bouton poussoir.

#### **Stabilisation de la pression du vent**

C'est un tirant ou bouton poussoir qui permet d'enclencher ou de couper la stabilisation de la pression du vent.

L'alimentation en vent dans les orgues à tuyaux est loin d'être idéale. Si l'alimentation en vent était idéale, la pression du vent dans le sommier serait toujours constante. Mais si une valve au bas d'un tuyau d'orgue s'ouvre, la pression du vent est moindre car il y a pour ainsi dire une "fuite" dans le sommier. Selon le nombre de valves qui s'ouvrent en une fois (nombre de registres) et la grandeur des tuyaux, la variation de la pression du vent sera plus grande ou plus petite. Ces variations de la pression du vent influencent l'accord des tuyaux sonnant à ce moment. Ces variations de ton, quand elles ne sont pas trop grandes, peuvent raviver le timbre de votre instrument. De trop grandes variations de tons seront en revanche considérées comme gênantes. On dit alors que l'instrument a un vent instable.

L'accessoire de stabilisation de la pression du vent (WS) vous permet d'enclencher ou de couper cet effet. Si l'accessoire n'est pas enclenché, le stabilisateur de pression du vent est éteint. L'effet de variations de pression du vent est donc plus ou moins audible, cela dépend du nombre et de la sorte de registres. Si vous enclenchez le stabilisateur de pression du vent, il annule les variations de pression du vent.

Cet accessoire peut être sous forme de bouton de registre ou de bouton poussoir. **Werckmeister III**

Normalement, votre instrument est accordé selon le tempérament égal (le tempérament normal).

En enclenchant l'accessoire WERCKMEISTER III (WM), vous optez pour le tempérament

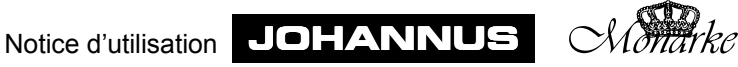

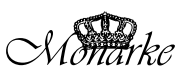

Werckmeister III. Dès que ce tempérament est enclenché, le tempérament mésotonique, s'il est enclenché, est automatiquement coupé. Voir chapitre "Choix du tempérament".

Cet accessoire peut se présenter sous forme de bouton de regsitre ou de bouton poussoir.

# **Pistons**

En plus des boutons poussoirs sous les claviers manuels, votre instrument peut être pourvu de plusieurs pistons (interrupteur au pied). Les fonctions les plus courantes sont décrites ci-dessous.

# **Pistons d'ACCOUPLEMENT**

Ces pistons permettent de commander les accouplements. Si un accouplement est coupé, vous pouvez le réenclencher à l'aide de la piston correspondante, et vice-versa.

# **Piston TUTTI**

Cette piston a la même fonction que le bouton T des présets.

# **Pistons de COMBINATEUR**

Ces pistons ont la même fonction que les boutons 1 à 8 (combinaisons générales) du combinateur.

# **Pistons des SEQ**

Ces pistons ont la même fonction que les boutons SEQ– et SEQ+ sous les claviers manuels.

# **Pistons des registres (32')**

Les pistons 32' permettent de commander les registres 32'. Si un registre 32' est éteint, vous pouvez le réenclencher avec la piston correspondante et vice-versa.

Outre les registres 32', on peut opter d'attribuer d'autres registres particuliers aux pistons, tels par exemple un registre haute pression comme le Tuba ou une anche à caractère particulier.

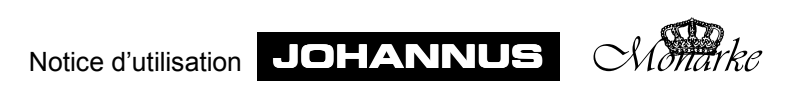
## **Afficheurs**

Un des afficheurs décrits ci-dessous peut être monté sur votre instrument.

#### **Afficheur à 7 segments**

Un afficheur à 7 segments est un écran à deux chiffres. Chacun des deux chiffres compte 7 segments (d'où son nom).

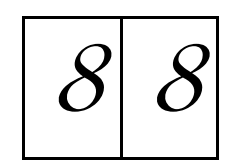

L'afficheur a différentes fonctions :

- ! Si le bouton GC n'est pas enfoncé, l'afficheur indique le groupe de mémoire choisi du combinateur.
	- Voir "Utilisation du combinateur".
- ! Si le bouton GC est enfoncé, l'afficheur indique à quel niveau la pédale de crescendo général le bouton est enfoncé.
	- Voir "Utilisation du crescendo général".
- ! Si les boutons GC et PG(M) sont enfoncés, l'afficheur indique un niveau auquel le crescendo général peut être programmé. Voir "Utilisation du crescendo général".
- Si le bouton PGM est enfoncé et qu'un registre MIDI est enclenché, l'afficheur indique quel numéro de canal ou de voix de module est attribué au registre MIDI. Voir "MIDI programmable".

#### **Afficheur LCD**

Ce type d'écran (LCD = afficheur à cristaux liquides) affiche différents paramètres :

! Le groupe de mémoire choisi dans le combinateur (Mémoire 1 à. 8). Voir "Utilisation du combinateur".

| $M \text{ e m}: \begin{array}{c c c c c} I & V \text{ o } 1:12 \\ \hline T \text{ r a n s}: & 0 \end{array}$ | $C \text{ r e s c e n d o : O f f}$ |
|----------------------------------------------------------------------------------------------------|-------------------------------------|
|----------------------------------------------------------------------------------------------------|-------------------------------------|

• Le réglage du volume (Volume 1à 25). Voir "Volume total".

| $M \text{ e m :}$     | $I$ | $V \text{ o } 1 : I 2$                       | $T \text{ u n e : } 4 4 0$ |
|-----------------------|-----|----------------------------------------------|----------------------------|
| $T \text{ r a n s :}$ | $0$ | $C \text{ r e s c e n d o : } O \text{ f f}$ |                            |

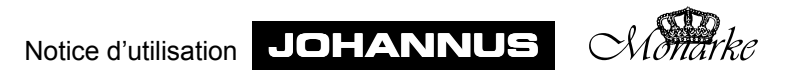

! Le réglage de l'accord (Tune de 426Hz à 454Hz). Voir "Accord de précision".

> M e m : 1 V o l : 1 2 T u n e : 4 4 0 T r a n s : 0 C r e s c e n d o : O f f

• La transposition (Transposer -3 à +3 demi-tons). Voir "Transpositeur".

> Me m : I V o 1 : 1 2 T u n e : 4 4 0 Tr a n s : 0 C r e s c e n d o : O f f

• Le réglage du crescendo général. Si le crescendo général n'est pas activé, l'afficheur indique Off.

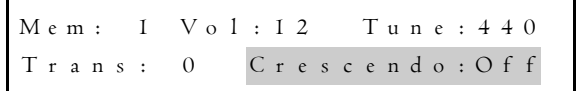

• Si le crescendo général est enclenché, l'afficheur indique jusqu'à quel niveau il est activé (niveau 1 à 20).

Voir "Utilisation du crescendo général".

```
M e m : 1 V o l : 1 2 T u n e : 4 4 0
T r a n s : 0 C r e s c e n d o : 5
```
• Le réglage de MIDI programmable. Voir "MIDI programmable".

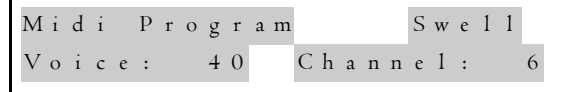

#### **Indicateurs de position des pédales d'expression**

Un coup d'oeil sur ces indicateurs vous indique la position des différentes pédales d'expression. Chaque indicateur de position des pédales d'expression se compose de 10 diodes électroluminescentes (DEL) superposées. Les indicateurs de position des pédales d'expression reproduisent les 10 positions auxquelles chaque pédale d'expression peut se trouver. Les sept DEL du bas s'éclairent en vert tandis que les trois DEL du haut s'éclairent en rouge, ce qui indique que la pédale d'expression concernée est au maximum ou presque.

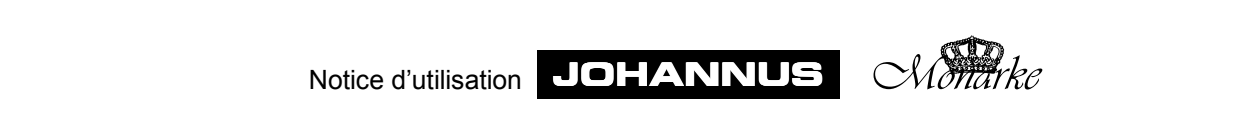

Dans l'exemple ci-dessous, la pédale d'expression du positif est en position 5, la pédale d'expression pour le grand orgue + pédale est en position 10, celle du récit en position 3 et celle du solo en position 9.

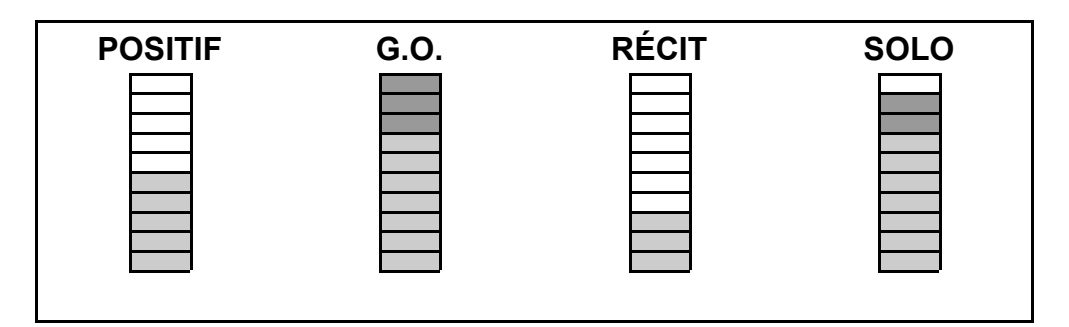

## **Verrouilleur**

La mise en mémoire des registrations choisises, des niveaux modifiés du crescendo général, des paramètres volume, accord, transpositeur, et registre MIDI, s'opère en déverrouillant le MEMORY LOCK. Dès que la mémoire est "ouverte", la lampe du bouton SET s'allume.

Voir "Utilisation du combinateur", "Utilisation du crescendo général", "Volume total", "Accord de précision", "Transpositeur" et "MIDI programmable".

# **Réglage du volume**

Votre instrument peut être équipé de l'un ou plusieurs des réglages de volumes suivants :

## **Pédales d'expression**

Le nombre de pédales d'expression de votre instrument dépend du nombre de claviers manuels qui se trouvent sur votre instrument. La méthode la plus courante est d'associer une pédale d'expression à chaque clavier manuel de manière à pouvoir régler les volumes des divers claviers indépendamment les uns des autres.

La pédale n'a pas de pédale d'expression propre. En général, il est possible de régler le volume de la pédale en même temps que celui du grand orgue.

Pour limiter le nombre de pédales d'expression, on a opté pour le réglage associé du volume du récit et du positif à l'aide d'une seule pédale d'expression.

Si un bouton S/S a été monté sur votre instrument (ayant plus de deux pédales d'expression), vous pouvez "accoupler" toutes les pédales d'expression à celle du récit. En appuyant sur ce bouton, vous pouvez régler le volume de tous les claviers en même temps à l'aide d'une seule pédale d'expression, celle du récit.

Si des indicateurs de position des pédales d'expression sont montés sur votre instrument, vous pouvez voir d'un coup d'oeil la position des différentes pédales d'expression.

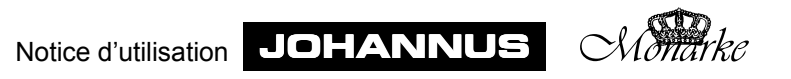

#### **Boutons rotatifs du volume des claviers**

La plupart des orgues à tuyaux (s'il ont une pédale d'expression) n'ont une pédale d'expression que pour le récit, et ce pour des raisons de construction techniques.

Une option est d'équiper l'instrument (modèles Monarke "Van Rhijn", "Gothique", "Positif" et "Van Eyck") d'une pédale d'expression pour le récit comme un orgue à tuyaux. Mais si l'on désire toutefois pouvoir régler aussi le volume des autres claviers (manuels et pédale), il est possible de réaliser les pédales d'expression "manquantes" sous forme de boutons rotatifs et de les placer près des autres boutons (rotatifs) sur la console.

Les pédales d'expression (ou pédales d'expression conçues comme boutons rotatifs) opèrent indépendamment du volume total réglé par vous. Voir "Volume total".

#### **Volume total**

Selon la conception de votre instrument, son volume total peut être réglé à l'aide d'un bouton rotatif ou d'un des boutons poussoirs VOL, SET, – et +.

#### *Volume (bouton rotatif)*

Le bouton VOLUME vous permet de régler le volume total, indépendamment de la position des pédales d'expression. Ce bouton agit sur tous les claviers (manuels et pédale).

#### *VOL. (Bouton poussoir, programmable)*

Vous pouvez régler le volume total de votre instrument, indépendamment de la position des pédales d'expression, à l'aide du bouton VOL. en association avec les boutons – et +. Une fois le volume réglé, vous pouvez le mettre en mémoire. Lors de la mise en marche de l'instrument, le volume tel que réglé et programmé par vous est automatiquement choisi. Vous pouvez toujours changer par après un réglage du volume ainsi programmé.

La mémoire où est enregistré le volume réglé par vous est protégée de manière à ce que ce paramètre ne se perde pas quand on éteint l'orgue ou quand on retire la prise.

On peut régler le volume de 1 à 25. Le réglage choisi du volume apparaît à l'afficheur

```
M e m : 1 V o l : 1 2 T u n e : 4 4 0
T r a n s : 0 C r e s c e n d o : O f f
```
Pour régler le volume, procédez comme suit :

- 1. Appuyez sur le bouton VOL. Tant que la lampe témoin du bouton VOL est allumée, vous pouvez changer le volume.
- 2. Mettez le volume au niveau souhaité en appuyant une ou plusieurs fois sur le bouton  $-$  ou  $+$ .
- 3. Les lampes témoins du bouton VOL et des boutons et + s'éteignent automatiquement au bout de quelques secondes.

À ce moment, le volume réglé n'est pas enregistré dans la mémoire et sera perdu une fois

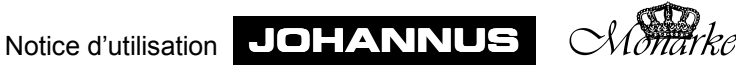

que vous éteindrez l'orgue.

Pour programmer le volume choisi par vous, procédez comme suit :

- 1. "Ouvrez" la mémoire en tournant le MEMORY LOCK d'un quart de tour à droite. Le bouton SET s'allume, ce qui signifie que la mémoire est activée.
- 2. Appuyez sur le bouton VOL. Tant que la lampe témoin est allumée au bouton VOL, vous pouvez changer le volume.
- 3. Mettez le volume au niveau souhaité en appuyant une ou plusieurs fois sur le bouton  $\alpha$ u +.
- 4. Quand vous avez trouvé le volume souhaité, appuyez un court instant sur le bouton SET. La lettre P apparaît un court instant à l'afficheur, ce qui signifie que le volume choisi est programmé dans la mémoire.

```
M e m : P 6 V o l : 1 2 T u n e : 4 4 0
T r a n s : 0 C r e s c e n d o : O f f
```
La mise en mémoire ne peut se faire que lorsque la lampe témoin VOL est allumée. Les lampes témoins du bouton VOL et des boutons - et + s'éteignent automatiquement au bout de quelques secondes.

5. "Fermez" la mémoire en tournant d'un quart de tour à gauche le MEMORY LOCK (et ôtez éventuellement la clé). La lampe témoin du bouton SET s'éteint, ce qui signifie que la mémoire est désactivée.

Le volume choisi par vous est enregistré dans la mémoire. Ce volume sera automatiquement sélectionné la prochaine fois que vous allumerez votre orgue.

#### **Volume réverbération**

L'effet de réverbération numérique intégré donne au timbre de l'orgue une dimension spatiale (acoustique). Le bouton rotatif AKOESTIEK vous permet de régler progressivement le volume de réverbération en continu. Pour éliminer complètement cet effet, tournez le bouton à fond vers la gauche.

## **Réglages de l'accord**

L'accord standard des instruments de musique est 440Hz.

Il y a différentes manières de régler l'accord de votre instrument, cela dépend du type de votre instrument.

Voici les options de réglage de l'accord possibles :

- ! Un bouton rotatif PITCH (réglage de précision) en association avec le sélecteur TRANSPOSER.
- Le bouton poussoir TUNE (réglage de précision) en association avec le bouton poussoir TRANS. (transpositeur).

### **Réglage de précision**

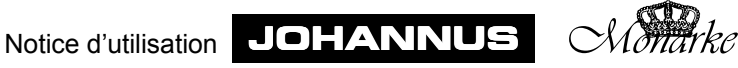

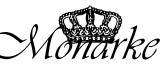

Le réglage de précision se fait en continu à l'aide du bouton rotatif PITCH ou par paliers de 1Hz à l'aide des boutons poussoirs TUNE, SET, – et +.

## *PITCH (bouton rotatif)*

À l'aide du bouton rotatif PITCH, vous pouvez baisser ou hausser d'un quart de ton l'accord de votre instrument en continu. La position médiane de ce bouton est indiquée à l'aide d'un clic. Cette position médiane sert à accorder l'instrument à A=440 Hz (si le sélecteur "TRANSPOSER" est sur 0).

## *TUNE (bouton poussoir, programmable)*

Vous pouvez accorder l'instrument à l'aide du bouton poussoir TUNE en association avec les boutons – et +, par paliers de 1Hz, allant de 426Hz (un quart de ton plus bas que l'accord standard) à 454Hz (un quart de ton plus haut que l'accord standard). Une fois réglé, l'accord peut être mis en mémoire. Lors de la mise en marche de l'instrument, l'accord mis en mémoire sera automatiquement sélectionné. Vous pouvez toujours changer par après un accord ainsi programmé.

La mémoire où est enregistré l'accord réglé par vous est protégé de manière à ce que ce paramètre ne se perde pas quand on éteint l'orgue ou quand on retire la prise.

L'accord choisi par vous apparaît comme suit à l'afficheur :

```
M e m : 1 V o l : 1 2 T u n e : 4 4 0
T r a n s : 0 C r e s c e n d o : O f f
```
Pour régler l'accord, procédez comme suit :

- 1. Appuyez sur le bouton TUNE. Tant que la lampe témoin est allumée au bouton TUNE, vous pouvez changer l'accord.
- 2. Choisissez l'accord souhaité en appuyant une ou plusieurs fois sur le bouton ou sur le bouton +.
- 3. Au bout de quelques secondes, les lampes témoins du bouton TUNE et des boutons – ou + s'éteindront.

À ce moment, l'accord choisi par vous n'est pas mis en mémoire et sera perdu dès que vous éteindrez l'instrument.

Pour programmer un accord réglé, procédez comme suit :

- 1. "Ouvrez" la mémoire en tournant le MEMORY LOCK d'un quart de tour à droite. Le bouton SET s'allume, ce qui signifie que la mémoire est activée.
- 2. Appuyez sur le bouton TUNE. Tant que la lampe témoin est allumée au bouton TUNE, vous pouvez modifier l'accord.
- 3. Choisissez l'accord souhaité en appuyant une ou plusieurs fois sur le bouton ou sur le bouton +.
- 4. Quand vous avez trouvé le bon accord, appuyez un court instant sur le bouton SET. La

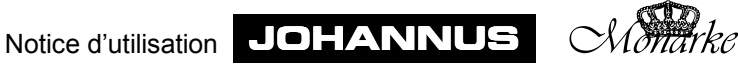

lettre P apparaît un court instant à l'afficheur, ce qui signifie que l'accord choisi est programmé dans la mémoire.

```
M e m : P 6 V o l : 1 2 T u n e : 4 4 0
T r a n s : 0 C r e s c e n d o : O f f
```
La mise en mémoire ne peut se faire que lorsque la lampe témoin du TUNE est allumée. Les lampes témoins du bouton TUNE et des boutons - et + s'éteignent automatiquement au bout de quelques secondes.

5. "Fermez" la mémoire en tournant d'un quart de tour à gauche le MEMORY LOCK (et ôtez éventuellement la clé). La lampe témoin du bouton SET s'éteint, ce qui signifie que la mémoire est désactivée.

L'accord choisi par vous est enregistré dans la mémoire. C'est cet accord qui sera automatiquement sélectionné la prochaine fois que vous allumerez votre orgue.

#### **Transpositeur**

Le sélecteur TRANSPOSER ou bien les boutons poussoirs TRANS, SET, – et + vous permettent de transposer l'instrument, cela veut dire monter l'instrument de plusieurs demitons fixes plus haut ou plus bas.

#### *TRANSPOSER (bouton sélecteur)*

Ce bouton sélecteur vous permet de monter l'instrument de 1, 2 ou 3 demi-tons fixes plus haut ou plus bas. Si le sélecteur se trouve en position 0, l'instrument est accordé au diapason normal A=440 Hz, à condition que le bouton PITCH soit sur la position médiane.

Le TRANSPOSER associé au bouton PITCH vous permet de monter l'instrument en continu de trois demis tons plus haut ou plus bas.

#### *TRANS (Bouton poussoir, programmable)*

Le bouton poussoir TRANS associé aux boutons – et + vous permet de monter l'instrument de 1, 2 ou 3 demi-tons fixes plus haut ou plus bas. Une fois la transposition choisie, vous pouvez mettre cette transposition en mémoire. C'est cette transposition qui sera automatiquement sélectionnée lorsque vous allumerez la prochaine fois l'instrument. Vous pouvez toujours changer par après une transposition ainsi programmée.

La mémoire où est enregistrée la transposition réglée par vous est protégée de manière à ce que ce réglage ne se perde pas quand on éteint l'orgue ou quand on retire la prise.

La transposition choisie apparaît comme suit à l'afficheur :

M e m : 1 V o l : 1 2 T u n e : 4 4 0  $T$  r a n s :  $-2$  C r e s c e n d o : O f f

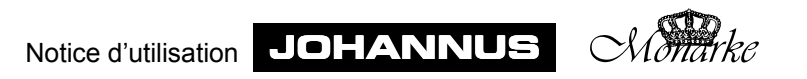

Pour changer une transposition, procédez comme suit :

- 1. Appuyez sur le bouton TRANS. Tant que la lampe témoin est allumée au bouton TRANS, vous pouvez changer la transposition.
- 2. Mettez le transpositeur à la position souhaitée en appuyant une ou plusieurs fois sur le bouton + ou le bouton -. Au bout de quelques secondes, les lampes témoins du bouton TRANS et des boutons – ou + s'éteignent automatiquement.

À ce moment, la transposition choisie par vous n'est pas mise en mémoire et se perdra dès que vous éteindrez l'instrument.

Pour programmer la transposition choisie, procédez comme suit :

- 1. "Ouvrez" la mémoire en tournant le MEMORY LOCK d'un quart de tour à droite. Le bouton SET s'allume, ce qui signifie que la mémoire est activée.
- 2. Appuyez sur le bouton TRANS. Tant que la lampe témoin est allumée au bouton TRANS, vous pouvez modifier la transposition.
- 3. Choisissez la transposition souhaitée en appuyant une ou plusieurs fois sur le bouton – ou sur le bouton +.
- 4. Quand vous avez trouvé la bonne transposition, appuyez un court instant sur le bouton SET. La lettre P apparaît un court instant à l'afficheur, ce qui signifie que la transposition choisie est programmée dans la mémoire.

M e m : P 6 V o l : 1 2 T u n e : 4 4 0  $Tran s : -2$   $Crescendo : Off$ 

La mise en mémoire ne peut se faire que lorsque la lampe témoin du bouton TRANS est allumée. Les lampes témoins du bouton TRANS et des boutons - et + s'éteignent automatiquement au bout de quelques secondes.

5. "Fermez" la mémoire en tournant d'un quart de tour à gauche le MEMORY LOCK (et ôtez éventuellement la clé). La lampe témoin du bouton SET s'éteint, ce qui signifie que la mémoire est désactivée.

La transposition choisie par vous est enregistrée dans la mémoire. C'est cette transposition qui sera automatiquement sélectionnée la prochaine fois que vous allumerez votre orgue.

La combinaison du réglage du TRANSPOSER du réglage du TUNE vous permet de monter l'instrument en continu de trois demi-tons plus haut ou plus bas.

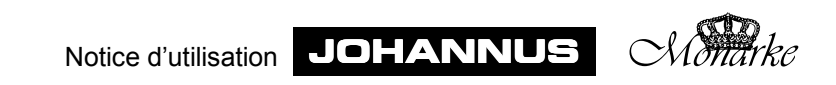

## **Réverbération**

L'effet de réverbération numérique intégré donne au timbre de l'orgue une dimension spatiale (l'acoustique).

L'effet de réverbération peut être réglé à l'aide de deux boutons.

#### **Contrôle du volume de réverbération**

Ce bouton rotatif vous permet de régler en continu le volume de réverbération. Pour ôter complètement l'effet de réverbération, tournez le bouton à fond vers la gauche.

#### **Contrôle de la durée de réverbération**

Ce bouton sélecteur vous permet de choisir parmi trois durées de réverbération différentes.

## **Connexions externes**

Votre instrument peut être équipé de plusieurs connexions externes. À votre choix, elles peuvent être placées :

- à gauche sous la console.
- $\bullet$  à l'arrière de l'instrument.
- $\bullet$  à l'intérieur de l'instrument.

Nous reproduisons ci-dessous le modèle standard des connexions externes.

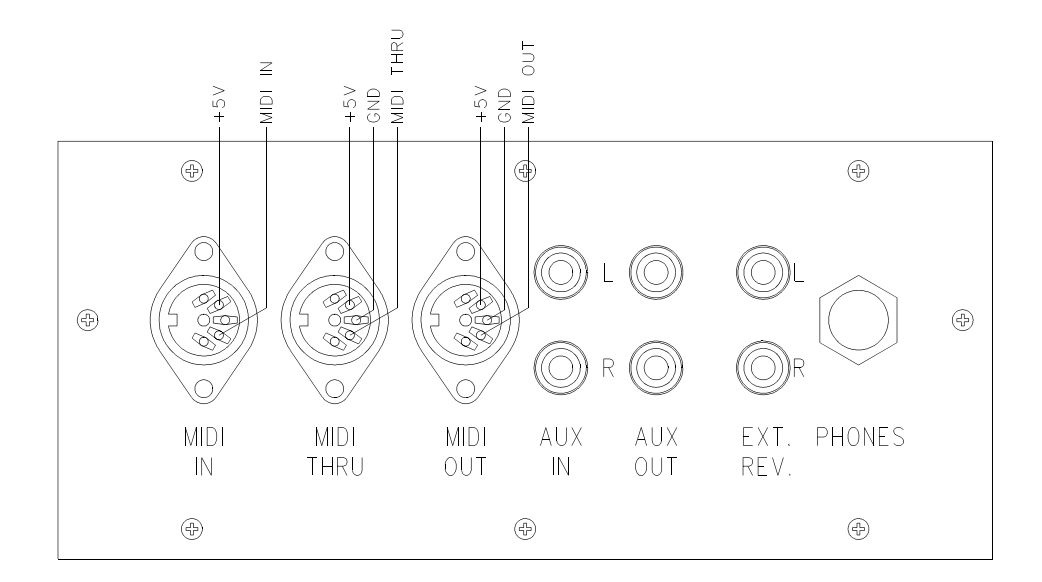

Les connexions les plus courantes sont :

## **MIDI IN**

permet de recevoir des codes MIDI d'autres appareils.

#### **MIDI THRU**

permet de transmettre des codes MIDI venant d'autres appareils.

### **MIDI OUT**

permet d'envoyer des codes MIDI à d'autres appareils.

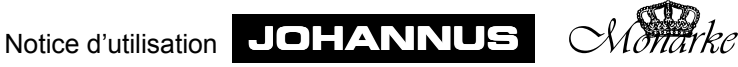

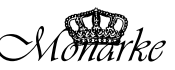

## **MIDI MOD**

Si votre instrument est équipé d'un MIDI programmable, la sortie MIDI THRU est supprimée et est remplacée par une sortie MIDI MOD (sortie MIDI pour la commande d'un module par exemple).

### **MIDI SEQ**

Si votre instrument est équipé d'un MIDI programmable, la sortie MIDI OUT est supprimée et remplacée par une sortie MIDI SEQ (sortie MIDI pour la commande d'un séquenceur par exemple).

### **AUX IN**

Cette entrée sert à reproduire le son d'un appareil externe via les amplificateurs de l'orgue. Ainsi par exemple, un expandeur qui est transmis par le MIDI OUT de l'orgue, s'entend par les haut-parleurs de l'orgue.

Le volume de l'appareil qui est raccordé à l'orgue via le canal AUX IN ne peut être réglé ni par les pédales d'expression ni par le bouton de réglage du volume total (sauf si l'appareil externe passe par le MIDI OUT de l'orgue).

## **AUX OUT**

Cette sortie sert à raccorder un amplificateur externe (stéréo).

## **EXT. REV.**

EXTERN REVERB sert spécialement à brancher une acoustique externe JOHANNUS. Composé de quatre amplificateurs placés à quatre endroits différents dans le lieu où se trouve l'orgue, ce système imite l'acoustique d'une salle de concert ou d'une cathédrale. Il est déconseillé d'utiliser cette sortie à d'autres fins.

## **PHONES**

Cette prise pour casque (stéréo) convient pour des casques d'une impédance allant jusqu'à 2000 Ω. Si le casque a une basse impédance (8 Ω), le volume sera peut-être trop fort et peut être corrigé à l'aide du bouton de réglage du volume total.

Lorsqu'on utilise le casque, les haut-parleurs de l'orgue sont automatiquement coupés. Les différents canaux des haut-parleurs sont alors régulièrement répartis entre les canaux du casque.

## **LS**

Si votre instrument a été conçu pour être raccordé à un système de reproduction externe sous forme de divers haut-parleurs dissimulés derrière un buffet, l'instrument a une ou plusieurs connections. Un câble spécial vous permet de relier le système de reproduction externe aux prises de votre instrument.

On peut raccorder au maximum quatre haut-parleurs à chaque connecteur.

Les 8 broches d'un connecteur sont toujours connectées selon un schéma standard : Le raccord moins (–) est toujours connecté aux numéros de broche impairs. Le raccord plus (+) est toujours connecté aux numéros de broche pairs. Les canaux 1 à 4 sont toujours raccordés à LS1, les canaux 5 à 8 à LS2, etc. Un exemple de raccords d'un instrument à 12 canaux se trouve à la page suivante.

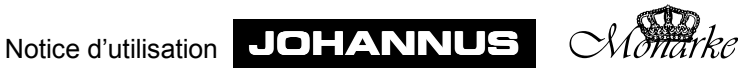

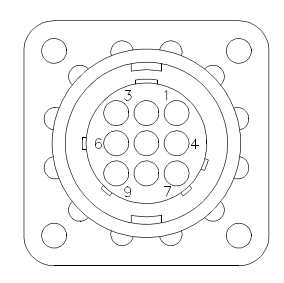

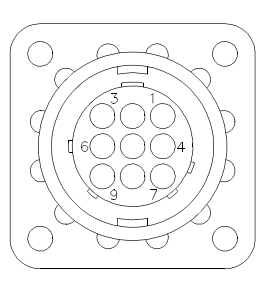

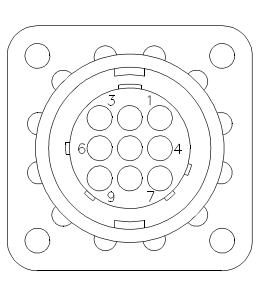

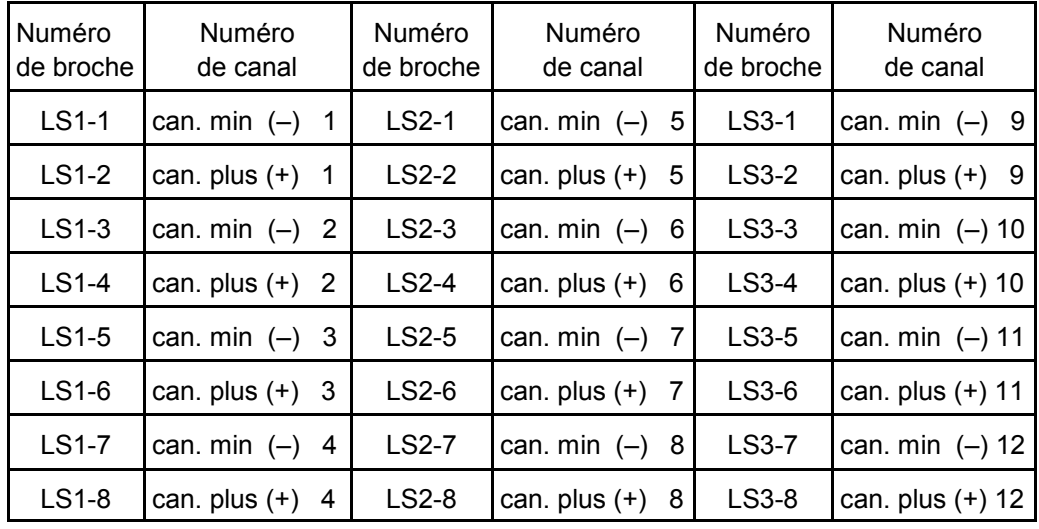

Aux grands instruments, chaque clavier (manuel + pédale) peut avoir sa propre série de connecteurs. Il se peut donc que toutes les prises octales ne soient pas complètement raccordées.

Par exemple, à un instrument qui a six amplificateurs par clavier, il se peut qu'il n'y ait qu' un connecteur et demi qui soit utilisée pour chaque clavier.

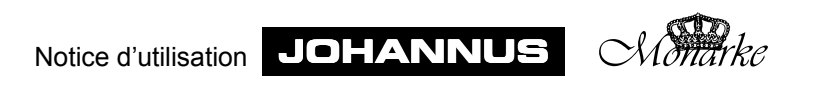

# **Sélection du tempérament**

Le tempérament est l'organisation des sons dans une octave. Cette division a été changée continuellement au cours des temps, selon le goût du jour ou pour s'adapter à de nouveaux instruments.

Votre instrument vous offre le choix entre trois tempéraments :

- le tempérament égal
- le Werckmeister III
- le mésotonique

## **Le tempérament égal**

C'est le tempérament le plus utilisé actuellement et le mieux accepté en général. Dans ce tempérament, les douze quintes sont toutes diminuées et les tierces toutes augmentées de façon égale pour garder à l'octave toute sa pureté. Votre instrument est accordé de façon standard selon ce tempérament. Mais vous avez aussi le choix entre une harmonisation romantique et une harmonisation baroque. Un orgue tempéré selon ce principe vous permet de jouer dans toutes les tonalités.

# **Le Werckmeister III**

Andreas Werckmeister introduisit le tempérament qui porte son nom aux environs de 1691 en Allemagne. Dans ce tempérament, les tierces les plus employées sont assez pures. Chaque tonalité a un caractère propre, propriété exploitée par le Haut et le Bas Baroque, et même encore après. Johann Mattheson écrit en 1713 que par exemple on emploie le fa mineur pour exprimer une angoisse résignée, profonde, lourde, doublée de désespoir. Selon lui, le do majeur est insolent, mais peut exprimer aussi des sentiments de joie. Ce tempérament est le mieux mis en valeur quand on enclenche le bouton WM et, si possible, l'harmonisation baroque.

## **Le mésotonique**

Dans le mésotonique, les grandes tierces les plus employées sont un accord pur (par exemple do-mi, ré-fa dièse). Comme des tierces pures dans un accord de quintes et de tierces déterminent la pureté de l'accord, ces accords de tierces pures en mésotonique exercent sur nous un effet apaisant. Si vous jouez une gamme chromatique en mésotonique, vous entendrez de nettes différences entre ces demi-tons. Dans le mésotonique, il est impossible de réaliser des accords de trois notes purs en la bémol, fa dièse, sol dièse et si.

Ce mésotonique a été employé jusqu'environ 1650 (moyennant quelques adaptations). La musique écrite à cette époque se base sur ce tempérament, en exploite les possibilités au maximum, et contourne les impossibilités. Comme les demi-tons sont différents, les passages chromatiques sont violents. On s'en est souvent servi pour susciter des sentiments impétueux chez l'auditeur. Car, plus l'accord est "faux", plus l'émotion est violente.

Dans la musique des années 1550-1650, on trouve de nombreux exemples d'accords moins purs, créés pour des raisons d'expressivité. C'est le cas des compositeurs Michel Pretorius (1571-1621) et Jan Pieterszoon Sweelinck (1562-1621) qui vivaient à cette époque.

Ce répertoire a besoin en fait d'un tempérament mésotonique qui lui donne une dimension supplémentaire. Dans notre tempérament mésotonique, ce répertoire a une sonorité beaucoup plus plate et on perd ainsi une dimension essentielle.

Ce tempérament est le mieux mis en valeur quand on enclenche le bouton WM et, si possible, l'harmonisation baroque.

Notice d'utilisation JOHANNUS *Monarke*

# **Utilisation du combinateur**

## **Les combinaisons ajustables**

Les combinaisons ajustables ou libres sont une forme particulière des combinaisons fixes ou présets. Les présets sont des combinaisons fixées par le facteur d'orgue. Mais le combinateur vous permet de composer vos propres registrations, de les enregistrer dans sa mémoire et de les activer ensuite. C'est surtout utile quand on joue un morceau avec plusieurs registrations différentes. Cela rend superflu le recours à des tireurs de jeux.

La mémoire du combinateur est protégée de façon à ce qu'aucune nouvelle registration enregistrée ne se perde lorsqu'on éteint l'orgue ou quand on retire la prise.

Le combinateur se compose des éléments suivants (selon le type d'instrument) :

- Le verrouilleur du combinateur MEMORY LOCK
- Les boutons de mise en mémoire M1 à M4
- Les boutons de réglage et +
- L'afficheur
- Le bouton de programmation SET
- ! Les boutons de combinaisons ajustables 1à 8

Le combinateur vous permet de programmer un certain nombre de registrations personnelles. Ces registrations peuvent être activées à n'importe quel moment souhaité. Le combinateur se compose de plusieurs groupes de mémoire (à sélectionner en poussant sur - et +). Chaque groupe de mémoire dispose de huit endroits (boutons 1 à 8). Vous pouvez enregistrer vos propres registrations dans l'un de ces endroits. Seuls les accessoires CHORUS et HARM 2 ne peuvent être enregistrés dans le combinateur.

Si votre instrument n'a pas de registres MIDI programmables, vous ne pouvez évidemment pas mettre ces registres en mémoire dans le combinateur.

Si par contre votre instrument a des registres MIDI programmables, vous pouvez les mettre en mémoire dans le combinateur.

# **Programmation des combinaisons ajustables**

La programmation d'une combinaison ajustable diffère selon le type de combinateur. Votre instrument peut être équipé des systèmes de combinateur suivants :

- Système de combinateur non lumineux
- Système de combinateur lumineux avec afficheur à 7 segments

• Système de combinateur lumineux avec afficheur à cristaux liquides.

Nous décrivons ci-dessous comment programmer les trois sortes de combinateur.

## **Système de combinateur non lumineux**

Pour programmer dans un système non lumineux, procédez comme suit :

- 1. "Ouvrez" le verrouilleur MEMORY LOCK en le tournant d'un quart de tour à droite.
- 2. Sélectionnez la registration que vous souhaitez mettre en mémoire.
- 3. Sélectionnez un groupe de mémoire (par ex. M2).
- 4. Appuyez sur SET (tenez-le enfoncé) et sélectionnez ensuite un endroit de mémoire (appuyez par ex. sur le bouton 3).
- 5. Lâchez d'abord le bouton de l'endroit de mémoire (dans ce cas-ci, le 3) puis le bouton SET.

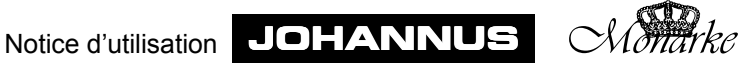

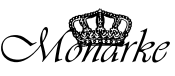

- 6. "Fermez" la mémoire en tournant le verrouilleur MEMORY LOCK d'un quart de tour à gauche (et enlevez éventuellement la clé).
- 7. Inscrivez la combinaison ajustable que vous venez de programmer (par ex. M2-3) sur la partition où vous voulez utilisez cette registration.

La registration choisie par vous est maintenant mise en mémoire dans le groupe de mémoire 2 à l'endroit 3.

#### **Système de combinateur lumineux avec afficheur à 7 segments**

Pour programmer dans un système lumineux avec afficheur à 7 segments, procédez comme suit :

- 1. Si vous avez un instrument avec une pédale de crescendo général programmable et/ou un MIDI programmable, vérifiez si les boutons GC et PG(M) ne sont pas enfoncés, pour éviter que les combinaisons du registre du crescendo général et de MIDI programmable ne soient changées par mégarde.
- 2. "Ouvrez" la mémoire du combinateur en tournant le MEMORY LOCK d'un quart de tour vers la droite. Le bouton SET s'allume, signe que la mémoire du combinateur est activée.
- 3. Sélectionnez la registration que vous désirez enregistrer dans la mémoire du combinateur.
- 4. Sélectionnez un groupe de mémoire (par ex. M6) en appuyant une ou plusieurs fois sur le bouton – ou + jusqu'à ce que l'afficheur indique le groupe de mémoire désiré (dans l'exemple ci-dessous c'est le chiffre 6).

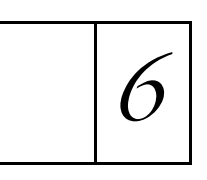

5. Appuyez sur SET (tenez-le enfoncé) et choisissez ensuite un endroit de la mémoire (appuyez par ex. sur le bouton 3). A l'afficheur, apparaît un moment la lettre P, signe que la registration choisie est programmée dans la mémoire du combinateur.

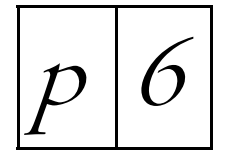

- 6. Lâchez d'abord le bouton de l'endroit de mémoire (dans cet exemple, c'est le 3) puis le bouton SET.
- 7. "Fermez" la mémoire du combinateur, en tournant le MEMORY LOCK d'un quart de tour vers la gauche (et ôtez éventuellement la clé). La lampe témoin du bouton SET s'éteint, ce qui signifie que la mémoire du combinateur est désactivée.
- 8. Inscrivez la combinaison que vous venez de programmer (par ex. M6-3) sur la partition à l'endroit où vous voulez l'utiliser.

Votre propre registration est maintenant enregistrée dans le groupe de mémoire 6 à l'endroit 3.

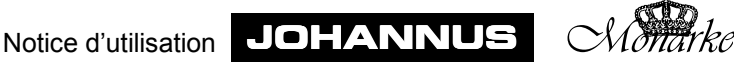

#### **Système de combinateur lumineux avec LCD**

Pour programmer dans un système lumineux avec LCD, procédez comme suit :

- 1. Si vous avez un instrument avec une pédale de crescendo général programmable et/ou un MIDI programmable, vérifiez si les boutons GC et PG(M) ne sont pas enfoncés, pour éviter que les combinaisons du registre du crescendo général ne soient changées par mégarde.
- 2. "Ouvrez" la mémoire du combinateur en tournant le MEMORY LOCK d'un quart de tour vers la droite. Le bouton SET s'allume, signe que la mémoire du combinateur est activée.
- 3. Sélectionnez la registration que vous désirez enregistrer dans la mémoire du combinateur.
- 4. Sélectionnez un groupe de mémoire (par ex. M6) en appuyant une ou plusieurs fois sur le bouton – ou + jusqu'à ce que l'afficheur indique le groupe de mémoire désiré (dans l'exemple ci-dessous c'est le chiffre 6).

$$
\begin{array}{|l|c|c|c|c|c|c|} \hline \text{Mem}: & 6 & \text{Vo}1:12 & \text{Tune}:440 \\ \hline \text{Tran}s: & 0 & \text{Cres}cendo:Off \\ \hline \end{array}
$$

5. Appuyez sur SET (tenez-le enfoncé) et choisissez ensuite un endroit de la mémoire (appuyez par ex. sur le bouton 3). A l'afficheur, apparaît un moment la lettre P, signe que la registration choisie est programmée dans la mémoire du combinateur.

> M e m : P 6 V o l : 1 2 T u n e : 4 4 0 T r a n s : 0 C r e s c e n d o : O f f

- 6. Lâchez d'abord le bouton de l'endroit de mémoire (dans cet exemple, c'est le 3) puis le bouton SET.
- 7. "Fermez" la mémoire du combinateur, en tournant le MEMORY LOCK d'un quart de tour vers la gauche (et ôtez éventuellement la clé). La lampe témoin du bouton SET s'éteint, ce qui signifie que la mémoire du combinateur est désactivée.
- 8. Inscrivez la combinaison que vous venez de programmer (par ex. M6-3) sur la partition à l'endroit où vous voulez l'utiliser.

Votre propre registration est maintenant enregistrée dans le groupe de mémoire 6 à endroit 3.

## **Activation des combinaisons ajustables**

L'activation d'une combinaison ajustable diffère selon le type de combinateur installé sur votre instrument. Il existe trois types de combinateurs :

- Système de combinateur non lumineux
- Système de combinateur lumineux avec afficheur à 7 segments
- Système de combinateur lumineux avec afficheur à cristaux liquides (LCD)

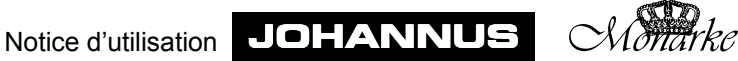

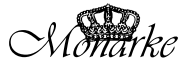

Nous décrivons ci-dessous comment activer les trois types de combinateur.

Pour activer les registrations personnelles, il n'est pas nécessaire d'ouvrir la mémoire du combinateur à l'aide du MEMORY LOCK.

Dans la registration activée, vous pouvez ajouter ou enlever des registres à la main, sauf dans les instruments ayant des registres en bois.

#### **Système de combinateur non lumineux**

Pour activer une combinaison ajustable dans un système non lumineux, procédez comme suit :

- 1. Sélectionnez la registration que vous voulez activer (par exemple M2-3).
- 2. Sélectionnez un groupe de mémoire (par ex. M2).
- 3. Sélectionnez ensuite un endroit de mémoire (appuyez sur le bouton 3).

#### **Système de combinateur lumineux à afficheur à 7 segments**

Pour activer une combinaison ajustable dans un système lumineux à afficheur à 7 segments, procédez comme suit :

- 1. Sélectionnez la registration que vous voulez activer (par exemple M2-3).
- 2. Sélectionnez le groupe de mémoire souhaité à l'aide des boutons + et -. L'afficheur indique le groupe de mémoire sélectionné comme suit :

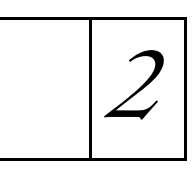

3. Sélectionnez ensuite un endroit de mémoire (appuyez sur le bouton 3).

#### **Système de combinateur lumineux LCD**

Pour activer une combinaison ajustable dans un système lumineux à LCD, procédez comme suit :

- 1. Sélectionnez la combinaison ajustable que vous voulez activer (par ex. M2-3).
- 2. Sélectionnez le groupe de mémoire souhaité à l'aide des boutons + et -**.** L'afficheur indique le groupe de mémoire sélectionné comme suit :

M e m : 2 V o l : 1 2 T u n e : 4 4 0 T r a n s : 0 C r e s c e n d o : O f f

3. Sélectionnez ensuite un endroit de mémoire (appuyez sur le bouton 3).

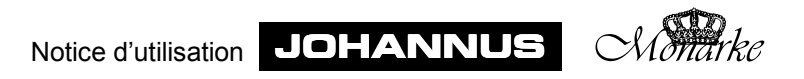

# **Utilisation du crescendo général**

Si une pédale de crescendo général est installée sur votre instrument, vous pouvez, enclencher les registres de très doucement (pianissimo) à très fort (tutti) sur 10 ou 20 niveaux selon le type d'instrument. Les 20 niveaux du crescendo général sont fixés au préalable selon des normes musicales.

Le crescendo général a toujours priorité sur les registrations manuelles, les combinaisons fixes (présets) et les combinaisons ajustables. Les registres enclenchés par le crescendo général ne peuvent pas non plus être coupés par le bouton annulation 0. Vous pouvez ajouter des registres à la main dans une combinaison de registres du crescendo général, sauf aux instruments ayant des tirants en bois. Les tuyaux à anche qui sont enclenchés par le crescendo général peuvent être coupés par le bouton AA.

Si une pédale de crescendo général programmable est installée sur votre instrument (reconnaissable aux boutons poussoirs GC et PG ou GC et PGM), vous pouvez changer les combinaisons de registre standard de chaque niveau de crescendo - sauf le niveau 0 et les mettre dans la mémoire du crescendo général.

Avec une pédale de crescendo général programmable, il est toujours possible de remettre les combinaisons de registre dans la position standard (comme elles ont été programmées par le facteur d'orgue). Mais cela ne peut se faire que pour tous les niveaux en même temps. Les combinaisons de registre établies par l'utilisateur sont alors perdues.

La mémoire du crescendo général est protégée de manière à ce que les registrations qui y sont programmées ne se perdent pas quand on éteint l'orgue ou qu'on retire la prise.

## **Enclenchement du crescendo général**

#### **Crescendo général non programmable**

Aux instruments qui ont une pédale de crescendo général non programmable, il n'est pas nécessaire d'appuyer sur un bouton pour enclencher cette pédale : une pédale de crescendo général non porgrammable peut toujours être utilisée directement.

#### **Crescendo général programmable**

Pour pouvoir utiliser la pédale de crescendo général programmable, vous devez appuyer sur le bouton GC.

Aux instruments qui ont un afficheur à 7 segments, celui-ci affichera cette fois, non un groupe de mémoire sélectionné du combinateur, mais le niveau auquel le crescendo général est enclenché.

Aux instruments qui ont afficheur à LCD, il sera indiqué, à la place du texte Off, le niveau auquel le crescendo général est enclenché.

> M e m : 1 V o l : 1 2 T u n e : 4 4 0 T r a n s : 0 C r e s c e n d o : O f f M e m : 1 V o l : 1 2 T u n e : 4 4 0 T r a n s : 0 C r e s c e n d o : 1 2

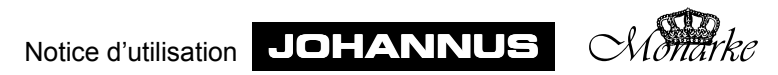

## **Modifier les combinaisons de registre du crescendo**

Les éléments nécessaires à la programmation du crescendo général sont :

- $\bullet$  Les boutons de crescendo GC et PG(M)
- L'afficheur
- $\bullet$  La pédale du crescendo général
- Le verrouilleur MEMORY LOCK
- $\bullet$  Les boutons et +
- Le bouton de programmation SET

#### **Système de crescendo général avec afficheur à 7 segments**

Pour modifier les combinaisons du registre du crescendo général dans le système avec afficheur à 7 segments, procédez comme suit :

- 1. "Ouvrez" la mémoire du crescendo général en tournant le MEMORY LOCK d'un quart tour vers la droite. Le bouton SET s'allume, signe que la mémoire du crescendo général est activée.
- 2. Appuyez sur les boutons GC et PG(M). L'afficheur indique 0 (niveau 0, c'est-à-dire que tous les registres du crescendo général sont éteints).

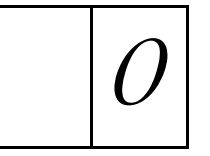

- 3. Tous les registres sont alors également coupés et le changement de position de la pédale du crescendo général n'aura plus d'influence.
- 4. Sélectionnez le niveau du crescendo général dont vous voulez modifier la combinaison de registres en appuyant une ou plusieurs fois sur le bouton - ou + jusqu'à ce que l'afficheur indique le niveau à modifier (par exemple niveau 6). Les registres qui se rapportent à la combinaison de registres du niveau du crescendo général correspondant s'allumeront.
- 5. Réglez la registration souhaitée pour le niveau correspondant du crescendo général (dans cet exemple, c'est le niveau 6) comme vous voulez la programmer dans la mémoire du crescendo général.
- 6. Appuyez brièvement sur le bouton SET. La lettre P apparaît un court instant à l'afficheur, ce qui signifie que la registration choisie est programmée dans la mémoire du crescendo général.

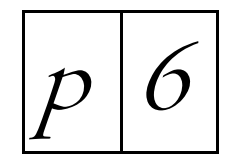

- 7. "Fermez" la mémoire du crescendo général en tournant le MEMORY LOCK d'un quart de tour à gauche (et ôtez éventuellement la clé). La lampe témoin du bouton SET s'éteint, signe que la mémoire du crescendo général est désactivée.
- 8. Appuyez de nouveau sur le bouton PG(M). Le crescendo général peut de nouveau être utilisé normalement.

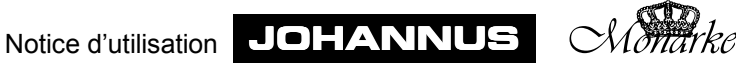

#### **Système de crescendo général avec afficheur LCD**

Pour modifier une combinaison de registres du crescendo général dans le système avec afficheur LCD, procédez comme suit :

- 1. "Ouvrez" la mémoire du crescendo général en tournant le MEMORY LOCK d'un quart tour vers la droite. Le bouton SET s'allume, signe que la mémoire du crescendo général est activée.
- 2. Appuyez sur les boutons GC et PG(M). L'afficheur indique 0 (niveau 0, c'est-à-dire que tous les registres du crescendo général sont éteints).

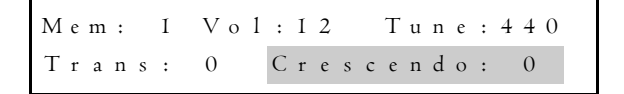

Tous les registres sont alors également coupés et le changement de position de la pédale du crescendo général n'aura plus d'influence.

3. Sélectionnez le niveau du crescendo général dont vous voulez modifier la combinaison de registres en appuyant une ou plusieurs fois sur le bouton - ou + jusqu'à ce que l'afficheur indique le niveau à modifier (par exemple niveau 5).

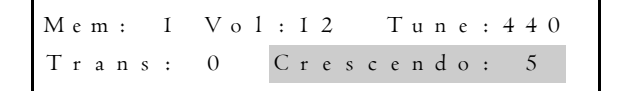

Les registres qui se rapportent à la combinaison de registres du niveau du crescendo général correspondant s'allumeront.

- 4. Réglez la registration souhaitée pour le niveau correspondant du crescendo général (dans cet exemple, c'est le niveau 5) comme vous voulez la programmer dans la mémoire du crescendo général.
- 5. Appuyez brièvement sur le bouton SET. La lettre P apparaît un court instant à l'afficheur, signe que la registration choisie est programmée dans la mémoire du crescendo général.

| $M \cdot m : P \mid 6$          | $V \circ 1 : I \cdot 2$                                         | $T \cdot u \cdot n \cdot 4 + 0$ |
|---------------------------------|-----------------------------------------------------------------|---------------------------------|
| $T \cdot u \cdot n \cdot s : 0$ | $C \cdot r \cdot e \cdot s \cdot c \cdot n \cdot d \cdot o : 5$ |                                 |

- 6. "Fermez" la mémoire du crescendo général en tournant le MEMORY LOCK d'un quart de tour à gauche (et ôtez éventuellement la clé). La lampe témoin du bouton SET s'éteint, signe que la mémoire du crescendo général est désactivée.
- 7. Appuyez de nouveau sur le bouton PG(M). Le crescendo général peut de nouveau être utilisé normalement.

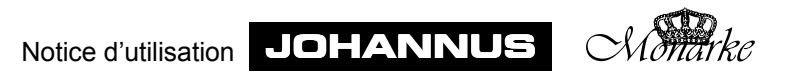

# **Remettre le crescendo général dans la position standard**

Avec une pédale de crescendo général programmable, il est toujours possible de remettre en position standard - comme programmées par le facteur de l'instrument - les combinaisons de registres programmées par l'organiste. Ce n'est toutefois possible que pour tous les niveaux en même temps. Les combinaisons de registres programmées par l'organiste sont alors perdues.

## **Système de crescendo général avec afficheur à 7 segments**

Pour remettre en position standard les combinaisons de registres du crescendo général dans un système ayant un afficheur à 7 segments, procédez comme suit :

- 1. "Ouvrez" la mémoire du crescendo général en tournant le MEMORY LOCK d'un quart de tour à droite. Le bouton SET s'allume, signe que la mémoire du crescendo général est activée.
- 2. Appuyez sur les boutons GC et PG(M). L'afficheur indiquera 0 (niveau 0, c'est-à-dire que tous les registres du crescendo général sont éteints). Tous les registres seront alors également coupés. Le fait de changer la position de la pédale du crescendo général n'aura plus d'influence.

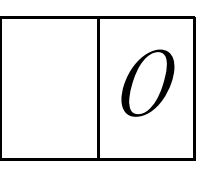

3. Appuyez sur le bouton 0 (tenez-le enfoncé) puis appuyez sur le bouton SET. La lettre P apparaît un moment à l'afficheur, signe que les combinaisons de registres standard sont revenues (programmées) dans la mémoire du crescendo général.

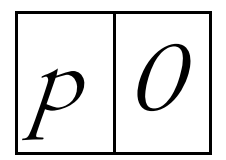

- 4. Lâchez d'abord le bouton SET puis le bouton 0.
- 5. "Fermez" la mémoire du crescendo général en tournant le MEMORY LOCK d'un quart de tour à gauche (et ôtez éventuellement la clé). La lampe témoin du bouton SET s'éteint, signe que la mémoire du crescendo général est désactivée.
- 6. Appuyez de nouveau sur le bouton PG(M). Le crescendo général peut de nouveau être utilisé normalement.

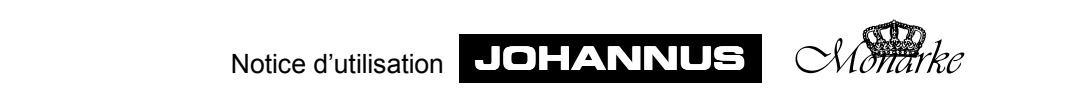

## **Système de crescendo général avec LCD**

Pour remettre en position standard les combinaisons de registres d'un crescendo général dans un système avec LCD, procédez comme suit :

- 1. "Ouvrez" la mémoire du crescendo général en tournant le MEMORY LOCK d'un quart tour vers la droite. Le bouton SET s'allume, signe que la mémoire du crescendo général est activée.
- 2. Appuyez sur les boutons GC et PG(M). L'afficheur indique 0 (niveau 0, c'est-à-dire que tous les registres du crescendo général sont éteints).

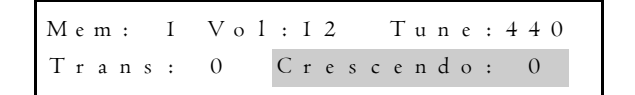

Tous les registres sont alors également coupés et le fait de changer la position de la pédale du crescendo général n'aura plus d'influence.

3. Appuyez sur le bouton 0 (tenez-le enfoncé) et appuyez brièvement sur le bouton SET. La lettre P apparaît un instant à l'afficheur, ce qui signifie que les combinaisons de registres standard sont revenues (programmées) dans la mémoire du crescendo général.

> M e m : P 6 V o l : 1 2 T u n e : 4 4 0  $T$  r a n s : 0  $C$  r e s c e n d o : 0

- 4. Lâchez d'abord le bouton SET puis le bouton 0.
- 5. "Fermez" la mémoire du crescendo général en tournant le MEMORY LOCK d'un quart de tour à gauche (et ôtez éventuellement la clé). La lampe témoin s'éteint, signe que la mémoire du crescendo général est désactivée.
- 6. Appuyez de nouveau sur le bouton PG(M). Le crescendo général peut de nouveau être utilisé normalement.

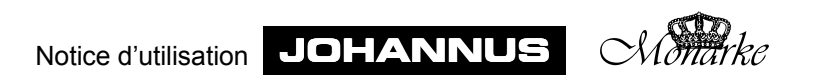

# **Applications MIDI**

# **Définition**

MIDI est l'acronyme de "Musical Instruments Digital Interface". Cette interface vous permet de connecter plusieurs appareils de musique entre eux ou à un ordinateur. Ainsi, il vous est loisible de jouez de l'orgue en même temps que sur un synthétiseur ou sur un expandeur. La norme MIDI est en partie formée de connexions matérielles. Nous décrivons ensuite comment la musique et le son sont traduits et transmis entre les appareils commandés par les fonctions MIDI. Les codes MIDI transmis par le Monarke indiquent par exemple quel jeu est enfoncé.

Un MIDI comprend les éléments suivants :

- ! des ports MIDI (MIDI IN, MIDI THRU, MIDI OUT) aux orgues qui n'ont pas de MIDI programmable.
- ! des ports MIDI (MIDI IN, MIDI MOD, MIDI SEQ) aux orgues qui ont une MIDI programmable
- $\bullet$  des registres MIDI (connecteurs)
- ! un périphérique (par ex. synthétiseur) que vous désirez connecter via le MIDI
- $\bullet$  des câbles de connexion

Les registres MIDI peuvent être conçus comme boutons poussoirs (lumineux) ou comme dominos (boutons basculants).

Chaque registre MIDI a un numéro. Ainsi, le registre MIDI GRAND ORGUE d'un instrument à 2 claviers a le numéro 1 et celui d'un instrument à 3 claviers, le numéro 2. Ce numéro indique le canal par lequel est transmise l'information de jeu que vous jouez sur le grand orgue.

Aux orgues qui n'ont pas de MIDI programmable, les numéros de canaux qui se rapportent à un clavier donné sont fixes. Aux orgues qui ont un MIDI programmable, ces numéros peut être modifiés par l'organiste. (Voir "MIDI programmable").

Le MIDI a en fait 16 canaux qui peuvent transmettre des informations.

Les registres MIDI vous permettent de définir par quel(s) clavier(s) vous allez transmettre les informations de jeu à d'autres périphériques.

Si votre instrument n'a pas de registres MIDI, les informations de jeu de tous les claviers sont toujours transmises vers une sortie qui n'est pas utilisée.

## **Connexions**

Vous voulez par exemple connecter trois expandeurs à un instrument à 2 claviers manuels sans MIDI programmable. Vous désirez jouer l'un à partir du clavier du grand orque, le deuxième à partir du clavier du récit et le troisième à partie de la pédale.

Procédez comme suit :

- 1. Branchez les expandeurs à l'aide des câbles MIDI (câbles DIN).
- 2. Enclenchez le registre MIDI GRAND ORGUE 1. L'expandeur qui y correspond doit être réglé de manière à ne recevoir des signaux que via le canal 1.
- 3. Enclenchez le registre MIDI RÉCIT 2. Réglez l'expandeur correspondant.
- 4. Enclenchez le registre MIDI PÉDALE 3. Réglez l'expandeur correspondant.

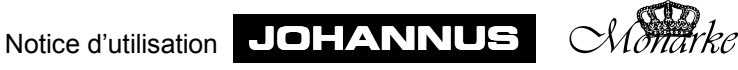

# **MIDI programmable**

Si votre orgue est équipé d'un MIDI programmable, la sortie MIDI THRU est remplacée par une sortie MIDI MOD.

Le MIDI MOD est un port MIDI qui est programmable. Il sert par exemple à tirer le meilleur rendement d'un module ou d'un expandeur.

Dans un MIDI programmable, un MIDI OUT "normal" est remplacé par un port MIDI SEQ (sortie MIDI pour commander un séquenceur par exemple). Le MIDI SEQ est un port MIDI qui n'est pas programmable. Ce port MIDI a une sortie de données constante avec toutes les données nécessaires (pour un séquenceur par exemple) (vidage de données). Cela veut dire que, contrairement au port MIDI OUT "normal", vous ne pouvez plus enclencher ou couper les canaux du port MIDI SEQ à l'aide des registres MIDI (connecteurs).

Aux orgues ayant un MIDI programmable, la fonction du bouton crescendo PG est étendue. Ce bouton sert non seulement à la programmation du crescendo mais est aussi utilisé pour programmer le MIDI. Ce bouton s'appelle alors PGM (**P**rogrammation de Crescendo **G**énéral et de **M**idi).

Si vous utilisez le programme Intonat, vous devez utiliser le port MIDI SEQ pour transmettre les données de l'orgue vers le PC (en fait, c'est aussi un vidage de données).

Dans un MIDI programmable, on peut à l'aide des registres MIDI présents sur l'orgue (MIDI GRAND ORGUE 1, MIDI RÉCIT 2, MIDI PÉDALE 3, etc.) transmettre une voix d'un Sound Module au choix (1-128) via un canal au choix (1-16).

Quand par exemple la voix 7 du Sound Module est programmée via le canal 15 dans le registre MIDI GRAND ORGUE 1, que le MIDI GRAND ORGUE 1 est allumé et que vous jouez sur le grand orgue, l'information de jeu du grand orgue sera transmise via le canal 15 et on entendra la voix 7 du Sound Module.

La mémoire est protégée de manière à ce que les données qui y sont enregistrées ne soient pas perdues quand on éteint l'orgue ou quand on retire la prise.

## **Programmation (registration manuelle)**

Voici les éléments nécessaires à la programmation des registres MIDI (connecteurs) :

- **.** Le verrouilleur MEMORY LOCK
- $\bullet$  Les boutons et +
- L'afficheur
- Le bouton de programmation SET
- $\bullet$  Le bouton de crescendo PGM
- $\bullet$  Les registres MIDI

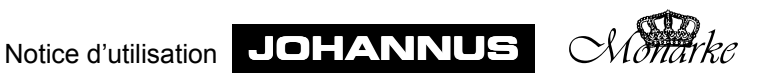

## **Programmation des registres MIDI avec afficheur à 7 segments**

Pour programmer un registre MIDI aux instruments ayant un afficheur à 7 segments, procédez comme suit :

- 1. Appuyez d'abord sur bouton 0 (longuement) ou sur un des boutons de présets, pour éviter qu'un registre MIDI qui se trouve déjà dans la mémoire du combinateur ne soit modifié par mégarde.
- 2. Vérifiez si le bouton de crescendo GC n'est pas enclenché, pour éviter qu'un niveau du crescendo général ne soit modifié par mégarde.
- 3. "Ouvrez" la mémoire en tournant le verrouilleur MEMORY LOCK d'un quart de tour à droite. Le bouton SET s'allume, signe que la mémoire est activée.
- 4. Enclenchez le registre MIDI que vous voulez programmer (par exemple MIDI RÉCIT 2).
- 5. Appuyez sur le bouton PGM. L'afficheur indiquera le numéro du canal actif (le dernier qui a été programmé) du registre MIDI enclenché (dans cet exemple-ci le numéro du canal qui se rapporte au registre MIDI RÉCIT 2).
- 6. Appuyez une ou plusieurs fois sur le bouton ou + pour sélectionner le canal que vous voulez attribuer au registre MIDI à programmer. Le canal sélectionné (1 à 16) est indiqué à l'afficheur.
- 7. Appuyez un instant sur le bouton SET dès que vous avez sélectionné le canal désiré (par exemple le canal 6). Le canal sélectionné est alors attribué au registre MIDI à programmer.

Dès que vous aurez appuyé (puis lâché) le bouton SET, l'afficheur indiquera le numéro actif de la voix du Sound Module se rapportant au registre MIDI.

Un numéro de voix du Sound Module (1-128) est indiqué comme suit : Les numéros 1 à 99 sont indiqués normalement :

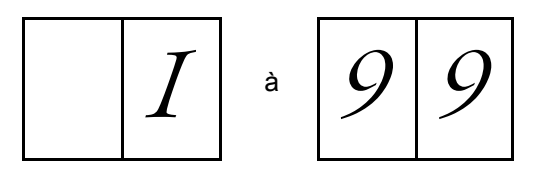

Les numéros 100 à 128 sont indiqués avec un point entre les deux chiffres :

$$
\boxed{O[O]} \cdot \boxed{2|8}
$$

Le point indique la centaine.

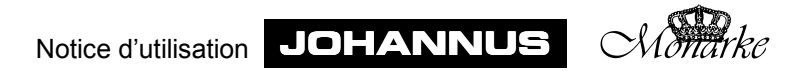

8. En appuyant une ou plusieurs fois sur – ou +, sélectionnez la voix du Sound Module que vous voulez attribuer au registre MIDI à programmer. Le numéro de la voix du Sound Module sélectionnée (par ex. 40) est affiché comme suit :

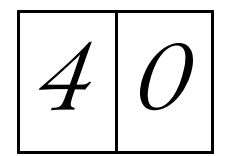

- 9. Appuyez brièvement sur le bouton SET quand vous avez trouvé le numéro de la voix désirée du Sound Module (par exemple 40). La lettre P apparaît un instant à l'afficheur, signe que le canal et la voix du Sound Module choisis sont programmés. L'afficheur indiquera ensuite le numéro du canal du registre MIDI correspondant.
- 10. Le registre MIDI RÉCIT 2 est maintenant programmé comme suit : canal 6, voix 40 du Sound Module. Cela veut dire qu'en enclenchant le MIDI RÉCIT 2, la voix 40 du Sound Module est activée et qu'en jouant sur le récit, l'information de jeu du récit est transmise au module via le canal 6.
- 11. "Fermez" la mémoire en tournant le verrouilleur MEMORY LOCK d'un quart de tour vers la gauche (et ôtez éventuellmeent la clé). La lampe témoin du bouton SET s'éteint, signe que la mémoire est désactivée.
- 12. Une fois la programmation terminée, appuyez encore une fois sur le bouton PGM pour l'éteindre.

### **Programmation de registres MIDI avec LCD**

Pour programmer un registre MIDI aux orgues ayant un LCD, procédez comme suit :

- 1. Appuyez d'abord sur le bouton 0 (longuement) ou sur un des boutons de présets, pour éviter qu'un registre MIDI qui se trouve déjà dans la mémoire du combinateur ne soit modifié par mégarde.
- 2. Vérifiez si le bouton de crescendo GC n'est pas enclenché pour éviter qu'un niveau du crescendo général ne soit modifié par mégarde.
- 3. "Ouvrez" la mémoire en tournant le verrouilleur MEMORY LOCK d'un quart de tour à droite. Le bouton SET s'allume, signe que la mémoire est activée.
- 4. Appuyez sur le bouton PGM. L'afficheur indique le texte suivant :

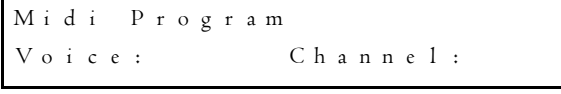

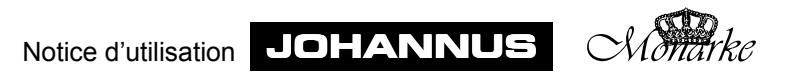

5. Enclenchez le registre MIDI que vous voulez programmer (par exemple MIDI RÉCIT 2). L'afficheur indiquera alors le numéro du canal actif (le dernier qui a été programmé) du registre MIDI enclenché (dans cet exemple-ci le numéro de canal qui correspond au registre MIDI RÉCIT 2).

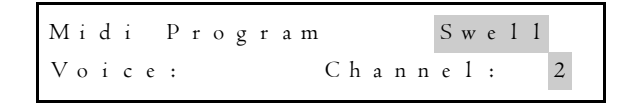

- 6. Appuyez une ou plusieurs fois sur ou + pour sélectionner le canal que vous voulez attribuer au registre MIDI à programmer. Le canal sélectionné (1 à 16) est affiché.
- 7. Quand vous avez trouvé le canal désiré (par exemple canal 6), appuyez brièvement sur le bouton SET: le canal sélectionné est maintenant attribué au registre MIDI à programmer. L'afficheur indiquera ensuite le numéro de la voix active du Sound Module, correspondant au registre MIDI.

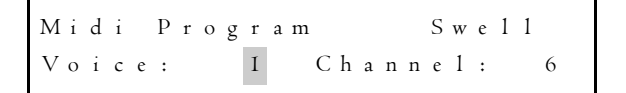

8. Sélectionnez la voix du Sound Module que vous voulez attribuer au registre MIDI à programmer, en appuyant une ou plusieurs fois sur – ou +. Le numéro de la voix du Sound Module sélectionnée (par exemple 40) est indiqué à l'afficheur comme suit :

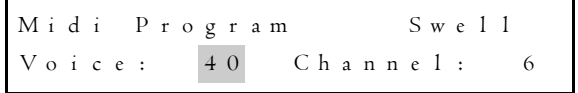

9. Quand vous avez trouvé le numéro de la voix désirée du Sound Module (par exemple 40), appuyez brièvement sur le bouton SET. La lettre P apparaît un instant à l'afficheur, signe que le canal et la voix du Sound Module choisis sont programmés.

M i d i P r o g r a m P S w e l l V o i c e : 4 0 C h a n n e l : 6

- 10. Le registre MIDI RÉCIT 2 est maintenant programmé comme suit : canal 6, voix 40 du Sound Module. Cela veut dire qu'en enclenchant le MIDI RÉCIT 2, la voix 40 du Sound Module est activée et qu'en jouant sur le récit, l'information de jeu du récit est transmise au module via le canal 6.
- 11. "Fermez" la mémoire en tournant le verrouilleur MEMORY LOCK d'un quart de tour vers la gauche (et ôtez éventuellement la clé). La lampe témoin du bouton SET s'éteint, signe que la mémoire est désactivée.
- 12. Une fois la programmation terminée, appuyez encore une fois sur le bouton PGM pour l'éteindre.

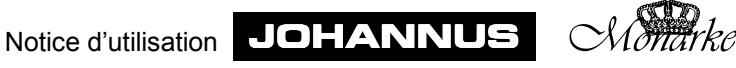

# **Programmation (dans la mémoire du combinateur)**

Cela revient en fait à enregistrer une voix d'un Sound Module dans la mémoire du combinateur de l'orgue, avec ou sans plusieurs autres jeux d'orgue normaux.

Lors de la programmation de registres MIDI dans le combinateur, vous pouvez attribuer à un registre MIDI différents numéros de canal ou de voix du Sound Module en utilisant différents endroits de la mémoire du combinateur. Par exemple, avec un instrument à 3 claviers manuels ayant un combinateur étendu, vous avez ainsi la possibilité de programmer 129 paramètres différents par registre MIDI (1x registration manuelle, 64 x combinaisons générales et 64 x combinaisons séparées). Vous pouvez donc programmer au total 4x129 = 516 paramètres différents pour tout l'instrument (3 claviers manuels).

Les éléments nécessaires à la programmation des registres MIDI sont :

- Le verrouilleur MEMORY LOCK
- Les boutons poussoirs et +
- Les boutons poussoirs 1 à 8
- L'afficheur
- Le bouton de programmation SET
- Le bouton de crescendo PGM
- ! Les registres MIDI

## **Programmation des registres MIDI avec un afficheur à 7 segments**

Pour programmer un registre MIDI dans le combinateur aux orgues ayant un afficheur à 7 segments, procédez comme suit :

- 1. Vérifiez si le bouton de crescendo GC n'est pas enclenché, pour éviter qu'un niveau du crescendo général ne soit modifié par mégarde.
- 2. "Ouvrez" la mémoire en tournant le verrouilleur MEMORY LOCK d'un quart de tour à droite. Le bouton de programmation SET s'allume, signe que la mémoire est activée.
- 3. Enclenchez le registre MIDI que vous voulez programmer (par exemple MIDI RÉCIT 2) ainsi que (si vous le désirez) plusieurs autres registres que vous voulez mettre dans la mémoire du combinateur.
- 4. Mettez en premier cette registration dans la mémoire du combinateur souhaitée (Voir "Utilisation du combinateur"). Ce peut être une mémoire du combinateur des combinaisons générales comme des combinaisons séparées (si elles sont présentes).
	- N.B. 1. Si vous ne mettez pas en premier la registration programmée dans la mémoire du combinateur, la registration manuelle programmée du registre MIDI concerné sera (involontairement) modifiée.
		- 2. En ce qui concerne les combinaisons séparées, vous pouvez évidemment programmer des registres MIDI seulement dans les combinaisons séparées correspondantes. Vous pouvez ainsi ne programmer que le MIDI RÉCIT 2 dans les combinaisons séparées du récit et non dans les combinaisons séparées du grand orgue par exemple.
- 5. Appuyez sur le bouton PGM. L'afficheur indiquera le numéro de canal actif (le dernier qui a été programmé) du registre MIDI enclenché (dans cet exemple-ci le numéro de canal qui correspond au registre MIDI RÉCIT 2).

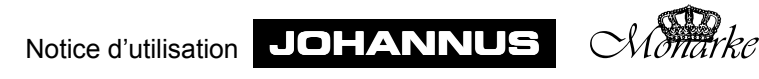

- 6. Sélectionnez le canal que vous voulez affecter au registre MIDI à programmer en appuyant une ou plusieurs fois sur le bouton – ou +. Le canal sélectionné est indiqué à l'afficheur (1 à 16).
- 7. Après avoir sélectionné le canal désiré (par exemple canal 6), appuyez un court instant sur le bouton SET. Le canal sélectionné est maintenant affecté au registre MIDI à programmer.

Une fois que vous aurez appuyé (et relâché) le bouton SET, l'afficheur indiquera le numéro de la voix active du Sound Module correspondant au registre MIDI actuel.

Un numéro de voix du Sound Module (1-128) est indiqué comme suit : Les numéros 1 à 99 sont reproduits normalement.

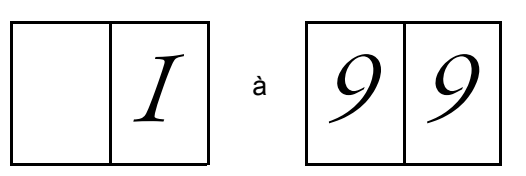

Les numéros 100 à 128 sont reproduits avec un point entre les deux chiffres.

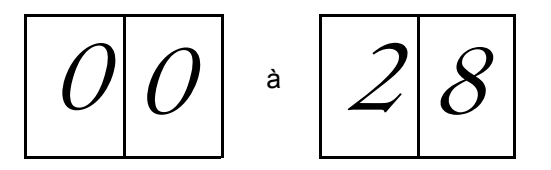

Le point indique la centaine.

8. Sélectionnez maintenant la voix du Sound Module que vous voulez affecter au registre MIDI à programmer en appuyant une ou plusieurs fois sur le bouton - ou +. Le numéro de la voix du Sound Module sélectionnée (par exemple 40) est indiquée à l'afficheur.

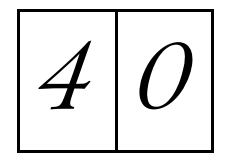

- 9. Après avoir sélectionné la voix désirée du Sound Module (par exemple 40), appuyez un court instant sur le bouton SET. La lettre P apparaît un instant à l'afficheur, signe que le canal et la voix du Sound Module choisis sont programmés. L'afficheur indiquera ensuite le numéro du canal du registre MIDI correspondant.
- 10. Le registre MIDI RÉCIT 2 est maintenant programmé comme suit : canal 6, voix 40 du Sound Module. Cela veut dire que lorsque vous activez la combinaison en question, la voix 40 du Sound Module est activée et que si vous jouez sur le récit, l'information de jeu du récit sera transmise vers le module via le canal 6.
- 11. "Fermez" la mémoire en tournant le MEMORY LOCK d'un quart de tour vers la gauche (et ôtez éventuellement la clé). La lampe témoin du bouton SET s'éteint, signe que la mémoire est désactivée.
- 12. Une fois la programmation terminée, appuyez encore une fois sur le bouton PGM pour l'éteindre.

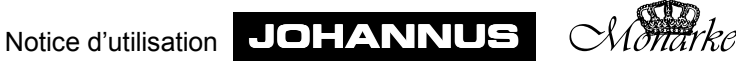

### **Programmation de registres MIDI avec LCD**

Pour progammer un registre MIDI dans le combinateur aux orgues ayant un afficheur LCD, procédez comme suit :

- 1. Vérifiez si le bouton de crescendo GC n'est pas enclenché, pour éviter qu'un niveau du crescendo général ne soit modifié par mégarde.
- 2. "Ouvrez" la mémoire en tournant le verrouilleur MEMORY LOCK d'un quart de tour à droite. Le bouton de programmation SET s'allume, signe que la mémoire est activée.
- 3. Enclenchez le registre MIDI que vous voulez programmer (par exemple MIDI RÉCIT 2) ainsi que (si vous le désirez) plusieurs autres registres que vous voulez mettre dans la mémoire du combinateur.
- 4. Mettez en premier cette registration dans la mémoire du combinateur souhaitée (Voir "Utilisation du combinateur"). Ce peut être une mémoire des combinaisons générales comme des combinaisons séparées (si elles sont présentes).
	- N.B. 1. Si vous ne mettez pas en premier la registration programmée dans la mémoire du combinateur, la registration manuelle programmée du registre MIDI concerné sera (involontairement) modifiée.
		- 2. En ce qui concerne les combinaisons séparées, vous pouvez évidemment programmer des registres MIDI seulement dans les combinaisons séparées correspondantes. Vous pouvez ainsi ne programmer que le MIDI RÉCIT 2 dans les combinaisons séparées du récit et non dans les combinaisons séparées du grand orgue par exemple.
- 5. Appuyez sur le bouton PGM. L'afficheur indiquera le registre MIDI que vous avez enclenché avec le canal actif correspondant.

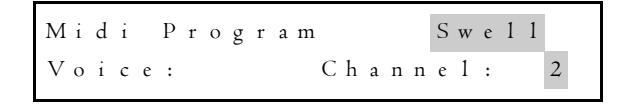

- 6. Sélectionnez le canal que vous voulez affecter au registre MIDI à programmer en appuyant une ou plusieurs fois sur le bouton – ou +. Le canal sélectionné est indiqué à l'afficheur (1 à 16).
- 7. Après avoir sélectionné le canal désiré (par exemple canal 6), appuyez un court instant sur le bouton SET. Le canal sélectionné est maintenant affecté au registre MIDI à programmer.

Une fois que vous aurez appuyé (et relâché) le bouton SET, l'afficheur indiquera la voix du Sound Module active, correspondant au registre MIDI.

$$
\begin{array}{|l|l|} \hline \texttt{Mid} i & \texttt{Program} & \texttt{Swe11} \\ \hline \texttt{Vo i ce :} & \texttt{I} & \texttt{Channel :} & \texttt{6} \\ \hline \end{array}
$$

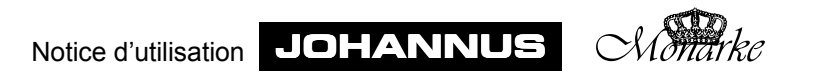

8. Sélectionnez maintenant la voix du Sound Module que vous voulez affecter au registre MIDI à programmer en appuyant une ou plusieurs fois sur le bouton - ou +. Le numéro de la voix du Sound Module sélectionnée (par exemple 40) est indiqué à l'afficheur.

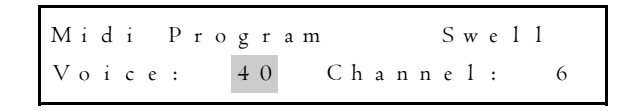

9. Après avoir sélectionné la voix désirée du Sound Module (par exemple 40), appuyez brièvement sur le bouton SET. La lettre P apparaît un instant à l'afficheur, signe que le canal et la voix du Sound Module choisis sont programmés.

```
M i d i P r o g r a m P S w e l l
V o i c e : 40 Channel : 6
```
- 10. Le registre MIDI RÉCIT 2 est maintenant programmé comme suit : canal 6, voix 40 du Sound Module. Cela veut dire que lorsque vous activez la combinaison en question, la voix 40 du Sound Module est activée et que si vous jouez sur le récit, l'information de jeu du récit sera transmise au module via le canal 6.
- 11. "Fermez" la mémoire en tournant le MEMORY LOCK d'un quart de tour vers la gauche (et enlevez éventuellement la clé). La lampe témoin du bouton SET s'éteint, signe que la mémoire est désactivée.
- 12. Une fois la programmation terminée, appuyez encore une fois sur le bouton PGM pour l'éteindre.

## **Programmation de plusieurs registres MIDI dans le combinateur**

Vous pouvez programmer aussi plusieurs registres MIDI (avec ou sans plusieurs jeux d'orgue) dans une mémoire du combinateur. Pour ce faire, vous devez commencer votre programmation par le registre MIDI qui a le numéro le plus bas.

En résumé, la programmation de plusieurs registres MIDI dans un endroit de mémoire du combinateur (dans cet exemple, il y en a 3 : MIDI GRAND ORGUE 1, MIDI RÉCIT 2 et MIDI PÉDALE 3) se déroule comme suit :

- 1. Enclenchez les trois connecteurs MIDI (avec éventuellement les jeux d'orgue à programmer).
- 2. Mettez en premier cette registration dans la mémoire du combinateur souhaitée (Voir "Utilisation du combinateur").
- 3. Appuyez sur le bouton PGM.
- 4. Sélectionnez à l'aide des boutons et + le canal pour le MIDI GRAND ORGUE 1 (registre MIDI ayant le numéro le plus bas).

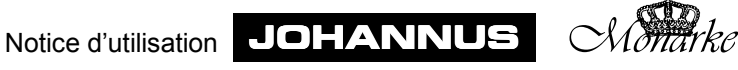

- 5. Appuyez un court instant sur le bouton SET.
- 6. Sélectionnez, à l'aide des boutons et +, une voix du Sound Module pour le MIDI GRAND ORGUE 1.
- 7. Appuyez un court instant sur le bouton SET. Les paramètres de MIDI GRAND ORGUE 1 sont maintenant programmés.
- 8. Éteignez maintenant le registre MIDI GRAND ORGUE 1.
- 9. Sélectionnez, à l'aide des boutons et +, le canal pour le MIDI RÉCIT 2 (cette fois, c'est ce registre MIDI qui a le numéro le plus bas).
- 10. Appuyez un court instant sur SET.
- 11. Sélectionnez, à l'aide des boutons et +, une voix du Sound Module pour le MIDI RÉCIT 2.
- 12. Appuyez un court instant sur le bouton SET. Les paramètres de MIDI RÉCIT 2 sont maintenant programmés.
- 13. Éteignez maintenant le registre MIDI RÉCIT 2.
- 14. Sélectionnez, à l'aide des boutons et +, le canal pour le MIDI PÉDALE 3 (cette fois, c'est ce registre MIDI qui a le numéro le plus bas).
- 15. Appuyez un court instant sur SET.
- 16. Sélectionnez, à l'aide des boutons et + , une voix du Sound Module pour MIDI PÉDALE 3.
- 17. Appuyez un court instant sur SET. Les paramètres de MIDI PÉDALE 3 sont maintenant programmés.
- 18. Éteignez le PGM.

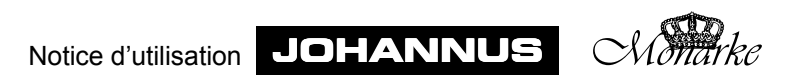

# **Systèmes de reproduction du son**

La reproduction du son de votre instrument peut être réalisée de différentes manières. Nous décrivons brièvement ci-dessous les plus courantes. D'autres combinaisons de systèmes de reproduction du son dictées par les conditions d'un espace ou d'une application spécifiques sont également possibles.

# **Système de reproduction du son interne unique**

Dans un système de reproduction du son unique et interne, tous les haut-parleurs se trouvent dans l'instrument même. Selon le modèle, les différents haut-parleurs peuvent être tournés vers l'avant, vers le haut ou vers l'arrière.

Aux instruments ayant des claviers (manuels et pédale) séparés (chaque clavier a ses propres hauts-parleurs/amplificateurs), il est possible d'opter de faire sonner les hautparleurs des différents claviers dans des directions différentes. Par exemple, on peut orienter les haut-parleurs du grand orgue ou de la pédale vers et ceux du récit vers l'arrière. On obtient ainsi un effet où le grand orgue et la pédale sonnent pleinement tandis que le récit a une sonorité indirecte.

# **Système de reproduction du son interne double**

Dans ce système, (presque) tous les canaux et haut-parleurs sont conçus en double. Un groupe de haut-parleurs est tournés vers l'arrière et un groupe vers l'avant. Un interrupteur à trois positions vous permet d'éteindre complètement les haut-parleurs tournés vers l'avant, d'en baisser le son ou de les faire entendre normalement..

Vous avez également le choix entre un instrument de pleine sonorité ou de sonorité moins directe.

# **Système de reproduction du son externe unique**

Dans ce système, tous les haut-parleurs se trouvent dans un buffet hors de l'instrument. Selon le modèle, les différents hauts-parleurs peuvent être orientés vers l'avant, vers le haut ou vers l'arrière.

Aux instruments ayant des claviers (manuels et pédale) séparés (chaque clavier a ses propres haut-parleurs/amplificateurs), il est possible d'opter de faire sonner les haut-parleurs des différents claviers dans différentes directions. On peut choisir d'orienter les hautparleurs du grand orgue et/ou de la pédale vers l'avant et ceux du récit vers l'arrière. On obtient ainsi un effet où le grand orgue et la pédale sonnent pleinement tandis que le récit a une sonorité indirecte.

# **Système de reproduction du son externe double**

Dans ce système, tous les canaux/haut-parleurs sont conçus en double. Un interrupteur à trois positions vous permet de choisir d'émettre le son via l'un ou l'autre buffet ou via les deux.

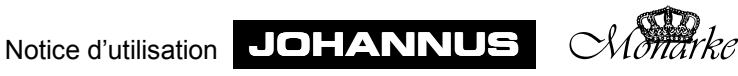

# **Système de reproduction du son interne et externe**

Dans ce système qui allie une reproduction du son interne et externe, tous les canaux sont connectés sur un buffet à haut-parleurs.

Pour les haut-parleurs/canaux encastrés dans l'instrument même, il y a plusieurs options :

- trois haut-parleurs monitors/canaux
- ! Plusieurs canaux, les mêmes que ceux du système de reproduction du son externe (au maximum huit haut-parleurs/canaux)

# **Antiphonal**

À un instrument ayant des claviers (manuels et pédale) séparés (chaque clavier ayant ses propres haut-parleurs/amplificateurs), un ou plusieurs claviers peuvent être connectés au deuxième buffet. Ce ou ces claviers-là peuvent, à l'aide d'un registre ou d'un connecteur ANTIPHONAL, être commutés vers un buffet principal derrière un choeur par exemple.

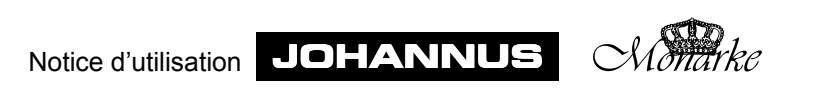

# **Entretien**

# **Le meuble**

Le meuble est fabriqué en partie en bois plaqué et en partie en bois massif.

Vous pouvez épousseter le meuble avec un simple chiffon sec. Vous pouvez aussi utiliser un chiffon ou une peau de chamois légèrement humide et essuyer ensuite avec un chiffon sec non pelucheux.

Nous vous déconseillons d'utiliser de l'huile pour nettoyer les meubles ou le teck car cela pourrait abîmer la laque. Si le meuble est exposé au soleil, la teinte peut s'éclaircir, surtout les meubles en chêne clair.

## **Les claviers manuels**

Si votre instrument comporte des touches en matière synthétique, traitez-les comme le meuble. Les touches peuvent être traitées comme le meuble. Les petites rayures qui apparaissent sur les touches à force de jouer, peuvent être enlevées avec de l'autopolish. N'enlevez JAMAIS les taches avec des agents liquides agressifs tels que diluant, acétone, etc. Ces produits endommageraient irrémédiablement l'instrument.

## **Les tuyaux**

Si votre instrument est orné d'un buffet de tuyaux, nous vous conseillons de ne jamais y toucher. Au contact de la peau humaine, l'acide que cette dernière contient attaquera irrémédiablement l'alliage étain/plomb dont sont faits les tuyaux.

L'alliage étain/plomb est un matériau très tendre. Même si vous utilisez un chiffon très doux, cela laissera de petites griffes irréparables à la surface.

De même, évitez de toucher et d'épousseter les lèvres dorées des tuyaux. Cela endommagerait irrémédiablement la mince plaque d'or qui recouvre des lèvres.

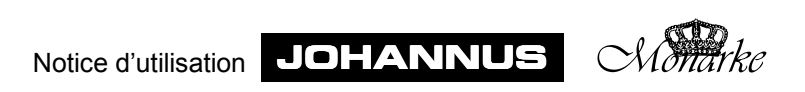

# **Garantie**

A l'achat de votre orgue JOHANNUS, vous avez reçu un bon de garantie. Lisez-en attentivement les conditions et renvoyez la partie inférieure du bon de garantie le plus vite possible à JOHANNUS Orgelbouw b.v. à Ede, Pays-Bas. Nous attirons votre attention sur le fait que la garantie ne joue pas si vous avez apporté des changements à l'orgue et s'il a été manipulé par des personnes non compétentes.

Il est possible de conclure un contrat d'entretien périodique pour votre instrument. Pour de plus amples informations à ce sujet, veuillez contacter JOHANNUS Orgelbouw B.V. à Ede, Pays-Bas.

# **Information**

Si vous désirez recevoir plus d'informations sur votre instrument ou sur d'autres produits JOHANNUS Orgelbouw B.V. ou pour toute demande de service éventuelle, veuillez prendre contact par écrit, par téléphone ou par e-mail à l'adresse suivante :

Johannus Orgelbouw b.v., Morsestraat 28, 6716 AH EDE. (PAYS-BAS)

Tel.: + 31 318 63 74 03 Fax: + 31 318 62 22 38 E-mail: inform@johannus.com

Johannus a aussi un site internet où vous trouverez toutes les informations actuelles sur Johannus Orgelbouw, ses produits, etc. :

http://www.johannus.com

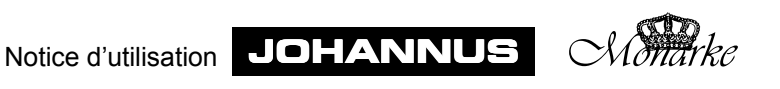

# **Tableau d'implémentation MIDI**

JOHANNUS Organ **Date:** Dec. 2000

## Monarke **MIDI Implementation Chart** Version 1.00

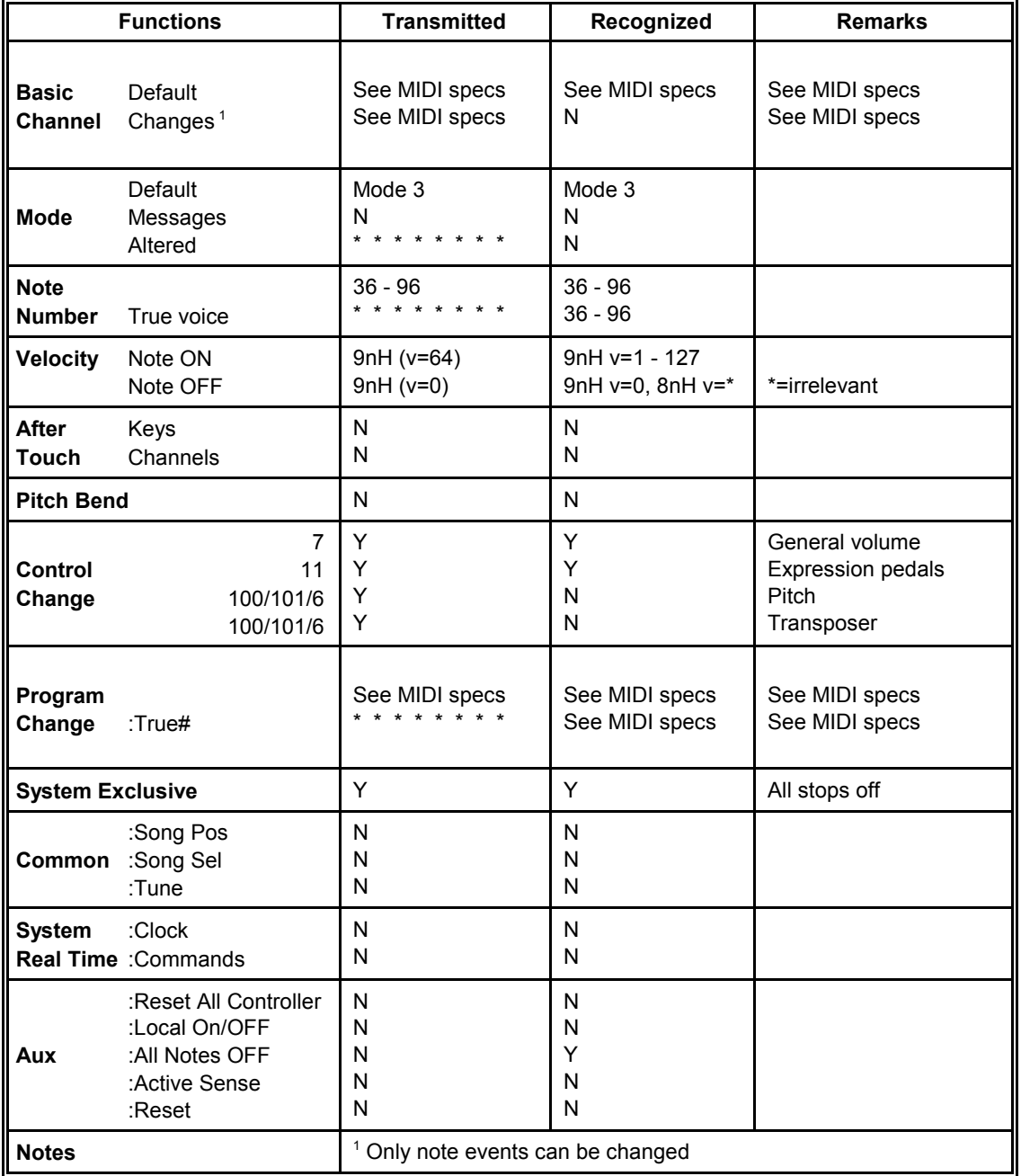

**Mode 1**: OMNY ON, POLY **Mode 2**: OMNY ON, MONO Y = YES **Mode 3**: OMNY OFF, POLY **Mode 4**: OMNY OFF, MONO N = NO

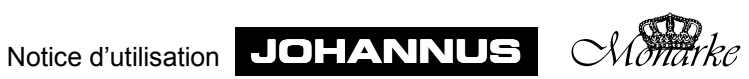
# **MIDI specs**

## **Default basic channels (transmitted/recognized)**

1-manual instruments: 1 =  $\alpha$  =  $\alpha$  =  $\beta$  =  $\alpha$  =  $\alpha$  =

2-manual instruments with standard manual arrangement: 1 = great;  $2 =$  swell;  $3 =$  pedal and  $12 =$  stops.

3-manual instruments with standard manual arrangement: 1 = choir;  $2 = \text{great}$ ;  $3 = \text{swell}$ ;  $4 = \text{pedal}$  and  $12 = \text{stops}$ .

4-manual instruments with standard manual arrangement: 1 = choir;  $2$  = great;  $3$  = swell;  $4$  = solo;  $5$  = pedal and  $12$  = stops.

5 and more manual instruments: Depends on manual arrangement.

## **Basic channel changes (transmitted)**

2-manual instruments with MIDI-stops and standard manual arrangement:  $1 =$  great;  $2 =$  swell and  $3 =$  pedal.

2-manual instruments with MIDI-stops and standard manual arrangement: 1 =  $qreat$ ; 2 = swell and 3 =  $pedal$ .

3-manual instruments with MIDI-stops and standard manual arrangement: 1 = choir;  $2 =$  great;  $3 =$  swell and  $4 =$  pedal.

4-manual instruments with MIDI-stops and standard manual arrangement: 1 = choir;  $2 = \text{great}$ ;  $3 = \text{swell}$ ;  $4 = \text{ solo}$  and  $5 = \text{pedal}$ .

5 and more manual instruments with MIDI-stops: Depends on manual arrangement.

Instruments with programmable MIDI:  $1 - 16$ 

## **Program changes (transmitted)**

Depends on number of stops and stop arrangement for organs without programmable MIDI.

1-127 for organs with programmable MIDI.

#### **Program changes (recognized)**

Depends on number of stops and stop arrangement for organs without programmable MIDI.

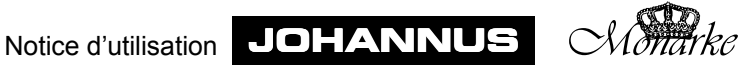

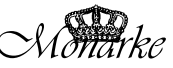

# **Les registres**

Dans un orgue à tuyaux, les registres enclenchent ou annulent le son de toute une rangée de tuyaux. Des registres variés permettent à l'organiste d'y apporter des nuances de tonalités et de dynamiques. Il faut donc avoir quelque connaissance de l'orgue à tuyaux traditionnel pour pouvoir bien utiliser les registres, et une notion des timbres des différents registres. C'est pourquoi nous rappelons brièvement ci-dessous les sortes de registres.

À côté des différents noms de registres, se trouve généralement une indication de hauteur de pieds, par exemple 8 pieds. Dans ce cas, le plus grand tuyau (C Majeur) du registre ouvert est long de 8 pieds (environ 243 cm). Un registre où est indiqué 16 pieds (486 cm) sonne une octave plus bas.

Les tuyaux se divisent en deux groupes principaux :

- les tuyaux à bouche
- les tuyaux à anche

### **Les tuyaux à bouche**

Dans les tuyaux à bouche, le principe de la formation du son est le même que pour la flûte à bec. Il existe deux sortes de tuyaux à bouche : ouvert ou (à moitié) bouché. Un exemple de tuyau à moitié bouché est la Flûte à cheminée. Un conduit (ouvert) (la cheminée) est soudé à la calotte. Un exemple de tuyau ouvert est la Montre. Les tuyaux de ce registre se trouvent en général sur le devant d'un orgue à tuyaux. Parmi les tuyaux à bouche, on distingue les familles suivantes :

#### **Les principaux**

Font partie de la famille des principaux la Montre, le Prestant, la Quinte, la Doublette, la Fourniture,le Plein jeu, la Cymbale, le Bourdon et la Sesquialtera. Dans ces 5 derniers registres, un jeu actionne plusieurs tuyaux (d'accord différent). On les appelle les jeux de mutation composés.

#### **Les flûtes**

Font partie de la famille des flûtes, ouvertes ou bouchées, en métal ou en bois, le Bourdon, la Soubasse, le Nasard, la Flûte conique, le Cor de chamois, la Flûte à cheminée.

#### **Les gambes**

Font partie de la famille des tuyaux à bouche ouverts, aux mensurations étroites, les registres de gambes tels que la Viole de Gambe et le Salicional.

#### **Les tuyaux à anche**

Dans un tuyau à anche, le vent est poussé dans l'anche par l'orifice du pied, faisant vibrer la languette. Cette vibration est renforcée et "colorée" par la colonne d'air dans le pavillon. Font partie des tuyaux à anche à long pavillon conique évasé : la Bombarde, la Trompette, le Chalumeau, etc. Font partie du groupe à pavillon cylindrique : le Basson, le Cromorne, etc. Font partie du groupe à pavillon court : la Régale, la Voix humaine, la Ranquette , etc.

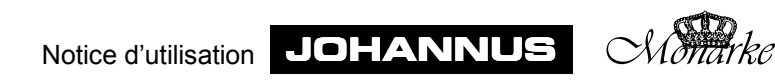